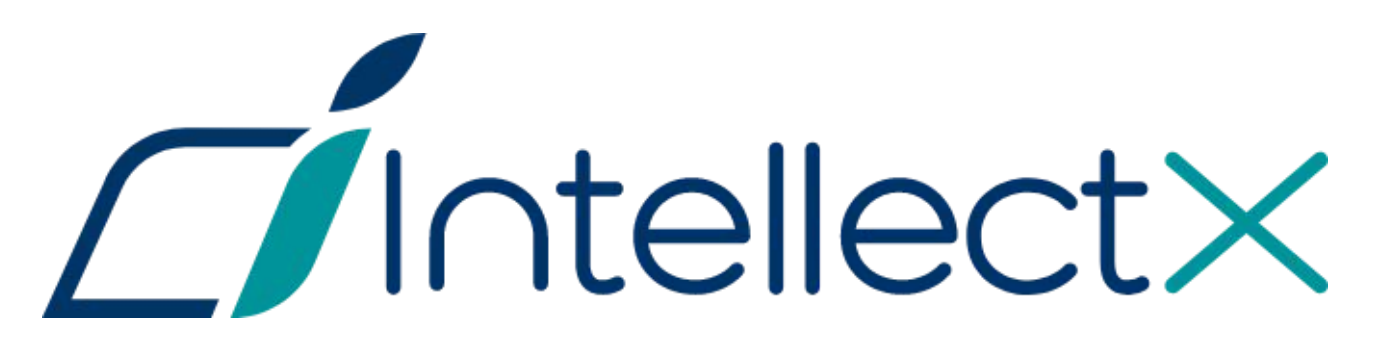

# Руководство администратора ОС Linux

## Содержание

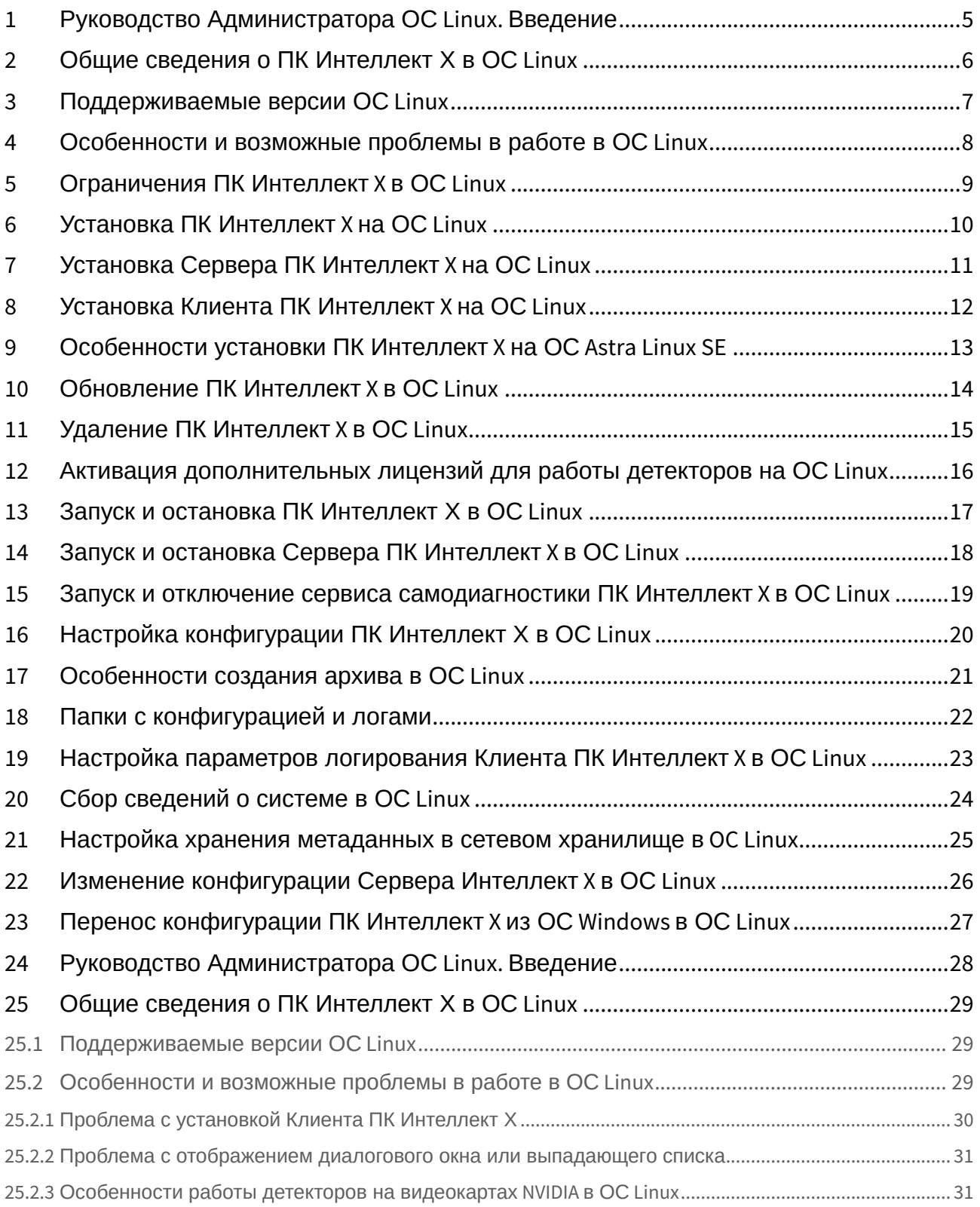

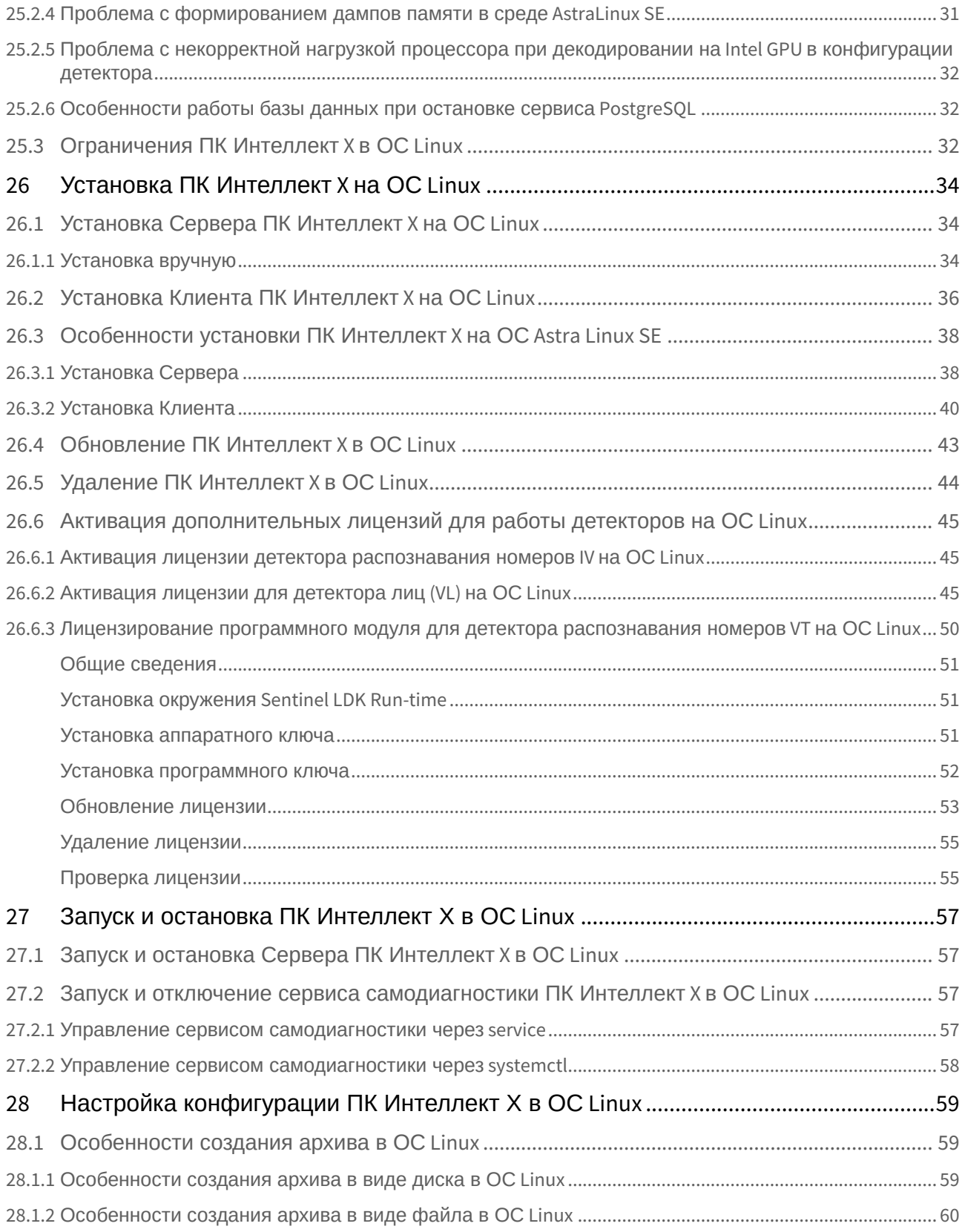

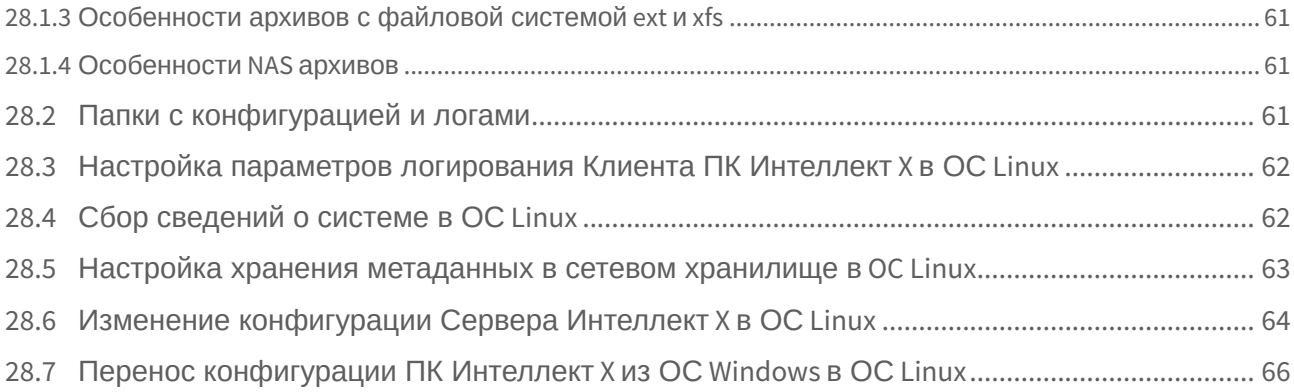

# <span id="page-4-0"></span>1 [Руководство Администратора ОС](#page-27-0) Linux. Введение

# <span id="page-5-0"></span>2 [Общие сведения о ПК Интеллект Х в ОС](#page-28-0) Linux

<span id="page-6-0"></span>• 3 [Поддерживаемые версии ОС](#page-28-1) Linux

# <span id="page-7-0"></span>• 4 [Особенности и возможные проблемы в работе в](#page-28-2)  ОС Linux

<span id="page-8-0"></span>• 5 [Ограничения ПК Интеллект](#page-31-2) X в ОС Linux

# <span id="page-9-0"></span>6 [Установка ПК Интеллект](#page-33-0) X на ОС Linux

<span id="page-10-0"></span>• 7 [Установка Сервера ПК Интеллект](#page-33-1) X на ОС Linux

<span id="page-11-0"></span>• 8 [Установка Клиента ПК Интеллект](#page-35-0) X на ОС Linux

# <span id="page-12-0"></span>• 9 [Особенности установки ПК Интеллект](#page-37-0) X на ОС Astra Linux SE

<span id="page-13-0"></span>• 10 [Обновление ПК Интеллект](#page-42-0) X в ОС Linux

<span id="page-14-0"></span>• 11 [Удаление ПК Интеллект](#page-43-0) X в ОС Linux

# <span id="page-15-0"></span>• 12 [Активация дополнительных лицензий для работы](#page-44-0)  детекторов на ОС Linux

# <span id="page-16-0"></span>13 [Запуск и остановка ПК Интеллект Х в ОС](#page-56-0) Linux

# <span id="page-17-0"></span>• 14 [Запуск и остановка Сервера ПК Интеллект](#page-56-1) X в ОС Linux

## <span id="page-18-0"></span>• 15 [Запуск и отключение сервиса самодиагностики ПК](#page-56-2) Интеллект X в ОС Linux

# <span id="page-19-0"></span>16 [Настройка конфигурации ПК Интеллект Х в ОС](#page-58-0) Linux

<span id="page-20-0"></span>• 17 [Особенности создания архива в ОС](#page-58-1) Linux

<span id="page-21-0"></span>• 18 [Папки с конфигурацией и логами](#page-60-2)

# <span id="page-22-0"></span>• 19 [Настройка параметров логирования Клиента ПК](#page-61-0)  Интеллект X в ОС Linux

<span id="page-23-0"></span>• 20 [Сбор сведений о системе в ОС](#page-61-1) Linux

# <span id="page-24-0"></span>• 21 [Настройка хранения метаданных в сетевом](#page-62-0)  хранилище в OC Linux

# <span id="page-25-0"></span>• 22 [Изменение конфигурации Сервера Интеллект](#page-63-0) X в ОС Linux

# <span id="page-26-0"></span>• 23 [Перенос конфигурации ПК Интеллект](#page-65-0) X из ОС Windows в ОС Linux

# <span id="page-27-0"></span>24 Руководство Администратора ОС Linux. Введение

В разделе Руководство Администратора ОС Linux приведены только особенности установки и настройки продукта ПК *Интеллект Х* на ОС Linux:

- В главе [Общие сведения о ПК Интеллект Х в ОС](#page-28-0) Linux(see page 29) **описаны технические** характеристики для установки ПК *Интеллект X.* Также в главе приведены варианты решения для самых часто возникающих проблем при установке и работе ПК *Интеллект Х.*
- В главе [Установка ПК Интеллект](#page-33-0) X на ОС Linux(see page 34) описаны условия и инструкции, необходимые для установки Сервера и Клиента ПК *Интеллект Х* на ОС Linux.
- На страницах [Обновление ПК Интеллект](#page-42-0) X в ОС Linux(see page 43) и Удаление ПК Интеллект X в ОС Linux(see page 44) [приведены инструкции по обновлению и удалению ПК](#page-43-0) *Интеллект Х*.
- Информация по настройке конфигурации ПК *Интеллект X* в ОС Linux приведена в главе [Настройка конфигурации ПК Интеллект Х в ОС](#page-58-0) Linux(see page 59).
- На странице [Ограничения ПК Интеллект](#page-31-2) X в ОС Linux(see page 32) описаны функциональные возможности, которые недоступны при работе *Интеллект Х* в ОС Linux.
- В главе [Особенности создания архива в ОС](#page-58-1) Linux(see page 59) описаны инструкции и варианты создания архивов в ПК *Интеллект Х*.

Рекомендации по настройке и работе с пользовательским интерфейсом приведены в главах основной документации [Настройка ПК Интеллект](https://docs.itvgroup.ru/confluence/pages/viewpage.action?pageId=246785972) Х<sup>1</sup> и [Работа с ПК Интеллект](https://docs.itvgroup.ru/confluence/pages/viewpage.action?pageId=246787600) Х<sup>2</sup>.

<sup>1</sup> https://docs.itvgroup.ru/confluence/pages/viewpage.action?pageId=246785972

<sup>2</sup> https://docs.itvgroup.ru/confluence/pages/viewpage.action?pageId=246787600

# <span id="page-28-0"></span>25 Общие сведения о ПК Интеллект Х в ОС Linux

### <span id="page-28-1"></span>25.1 Поддерживаемые версии ОС Linux

ПК *Интеллект X* поддерживает все 64-битные дистрибутивы ОС Linux, а именно:

- **Debian**: 11, 10, 9;
- **Ubuntu**: 22, 20, 19, 18;
- **Astra Linux**: Smolensk SE 1.7.4, Smolensk SE 1.6, Воронеж 1.7.4, Орел 2.12.

Также работа ПК *Интеллект X* в Astra Linux доступна в режиме замкнутой программной среды (см. справочный центр Astra Linux: Astra Linux: [режим замкнутой программной среды](https://wiki.astralinux.ru/pages/viewpage.action?pageId=41190634) $^3$ ).

Для ПК *Интеллект X* поддерживаются версии PostgreSQL от 9.5 до 12. Для актуальных версий дистрибутивов необходимые версии PostgreSQL содержатся в штатных репозиториях. В случае недоступности версий в штатных репозиториях дистрибутивов установку репозиториев с необходимыми версиями можно найти в официальной документации: <https://www.postgresql.org/docs/>.

#### **Внимание!**  $\mathbf{\Omega}$

- Для корректной работы ПК *Интеллект X* с Linux GUI необходимо использовать одну из перечисленных графических оболочек: GNOME, XFCE, CINNAMON, MATE.
- Для корректной работы кластера отказоустойчивой системы (FailOver) необходимо использовать одинаковые версии PostgreSQL на Серверах кластера.
- Для Ubuntu 18 и 19 стабильная работа Клиента не гарантируется, рекомендуется установка только Сервера ПК *Интеллект X.* Для Ubuntu 20 и версий новее поддерживается и Клиент, и Сервер ПК *Интеллект X*.
- На Debian 9, Astra Linux Smolensk SE 1.6 и Орел 2.12 невозможна работа базового детектора лиц (см. [Настройка детектора лиц](https://docs.itvgroup.ru/confluence/pages/viewpage.action?pageId=246786525)<sup>4</sup>).

Установка Клиента возможна только после установки Сервера той же версии.

Обновление ОС не скажется на работоспособности ПК *Интеллект X*, однако перед ним рекомендуется сделать резервную копию конфигурации (см. [Резервное копирование конфигурации](https://docs.itvgroup.ru/confluence/pages/viewpage.action?pageId=246788751)<sup>5</sup>).

**[Установка Сервера ПК Интеллект](#page-33-1) X на ОС Linux(see page 34)** [Установка Клиента ПК Интеллект](#page-35-0) X на ОС Linux(see page 36)

### <span id="page-28-2"></span>25.2 Особенности и возможные проблемы в работе в ОС Linux

#### **На странице:**

• [Проблема с](#page-29-0)  установкой Клиента ПК

<sup>3</sup> https://wiki.astralinux.ru/pages/viewpage.action?pageId=41190634

<sup>4</sup> https://docs.itvgroup.ru/confluence/pages/viewpage.action?pageId=246786525

<sup>5</sup> https://docs.itvgroup.ru/confluence/pages/viewpage.action?pageId=246788751

```
•
Проблема с 
•
Особенности 
•
Проблема с 
•
Проблема с 
•
Особенности 
 Интеллект Х(see page 
 30)
 отображением 
 диалогового окна 
 или выпадающего 
 списка(see page 31)
 работы детекторов 
 на видеокартах
 NVIDIA в ОС Linux(see 
 page 31)
 формированием 
 дампов памяти в 
 среде AstraLinux 
 SE(see page 31)
 некорректной 
 нагрузкой 
 процессора при 
 декодировании на
 Intel GPU в 
 конфигурации 
 детектора(see page 32)
 работы базы 
 данных при 
 остановке сервиса
 PostgreSQL(see page 32)
```
### <span id="page-29-0"></span>25.2.1 Проблема с установкой Клиента ПК Интеллект Х

Иногда при установке Клиента ПК *Интеллект Х* могут возникать проблемы с пакетами, а именно с несовместимостью версий пакетов Mono. По умолчанию установлена версия 6.8, а для работы ПК *Интеллект Х* требуется версия 6.4. Для решения проблемы необходимо:

1. Полностью удалить пакеты Mono, выполнив команды:

```
sudo apt purge mono* libmono*
sudo apt autoremove
```
2. Установить новые пакеты Mono из репозитория:

```
sudo apt-get install mono-complete -t stretch
```
[После этого можно повторить установку Клиента ПК](#page-35-0) *Интеллект Х* (см. Установка Клиента ПК Интеллект X на ОС Linux(see page 36), [Установка Клиента](#page-39-0)(see page 40)).

### <span id="page-30-0"></span>25.2.2 Проблема с отображением диалогового окна или выпадающего списка

В некоторых случаях при изменении конфигурации объектов, для которых необходимо задать расположение или выбрать вариант из выпадающего списка, при нажатии на кнопку выбора расположения или списка они не открываются.

### **Примечание**

Фактически открытие происходит под оболочкой интерфейса, поэтому окно или список не видно.

Для решения проблемы необходимо выбрать другую среду рабочего стола и перезапустить *Интеллект X*. Например, для Debian 11 вместо Gnome использовать Gnome Classic.

### <span id="page-30-1"></span>25.2.3 Особенности работы детекторов на видеокартах NVIDIA в ОС Linux

По умолчанию в ОС Linux может быть установлен драйвер Nouveau. Использование этого драйвера не гарантирует стабильной работы при использовании видеокарт NVIDIA для декодирования детекторов (см. [Настройка детекторов](https://docs.itvgroup.ru/confluence/pages/viewpage.action?pageId=246786392)<sup>6</sup> ) ПК *Интеллект X*.

Для решения проблемы необходимо установить актуальный драйвер видеокарты, размещенный на официальном сайте NVIDIA, и выполнить в терминале команду:

nvidia-smi

Если операционная система использует для работы установленный драйвер, будет показана версия драйвера. Иначе, если актуальный драйвер установлен, но операционной системой используется драйвер Nouveau, необходимо добавить его в список исключений и перезагрузить компьютер. Команды добавления драйвера Nouveau в список исключений на примере Ubuntu:

```
sudo bash -c "echo blacklist nouveau > /etc/modprobe.d/blacklist-nvidia-nouveau.conf"
sudo bash -c "echo options nouveau modeset=0 >> /etc/modprobe.d/blacklist-nvidia-
nouveau.conf"
```
После перезагрузки операционная система будет использовать установленный драйвер NVIDIA.

### <span id="page-30-2"></span>25.2.4 Проблема с формированием дампов памяти в среде AstraLinux SE

В некоторых случаях при некорректном завершении работы модулей ПК *Интеллект Х* в среде AstraLinux SE дампы памяти формируются некорректно и не подлежат расшифровке. Для решения проблемы необходимо отключить блокировку сервиса Ptrace в среде AstraLinux SE с помощью:

- графического инструмента fly-admin-smc: Панель Управления → Безопасность → Политика безопасности → Настройки безопасности → Параметры ядра.
- консольного режима, используя команду:

astra-ptrace-lock disable

<sup>6</sup> https://docs.itvgroup.ru/confluence/pages/viewpage.action?pageId=246786392

Для проверки состояния сервиса Ptrace можно использовать команду:

#### systemctl is-disabled astra-ptrace-lock

В ответ на команду могут прийти следующие сообщения:

- enabled включен;
- disabled выключен;
- Failed to get unit file state сервис не активирован.

### <span id="page-31-0"></span>25.2.5 Проблема с некорректной нагрузкой процессора при декодировании на Intel GPU в конфигурации детектора

При включении декодирования на Intel GPU в конфигурации детектора процессы AVDetector и Decoder могут вызвать некорректную нагрузку на процессор. Для решения этой проблемы необходимо:

1. Изменить конфигурацию пакета с помощью команды:

sudo dpkg-reconfigure intellect-x-core

2. В диалоге выбора групп установить флажок напротив группы **render**.

### <span id="page-31-1"></span>25.2.6 Особенности работы базы данных при остановке сервиса PostgreSQL

При остановке сервиса PostgreSQL и последующем его запуске база данных EventDatabase не подключится к PostgreSQL до момента ручного перезапуска сервиса.

Для восстановления работы базы данных при ручной остановке сервиса PostgreSQL необходимо вручную перезапустить службу базы данных EventDatabase с помощью команды:

• через service:

```
service intellect-x-db restart
```
• через systemctl:

systemctl restart intellect-x-db.service

Также для восстановления работы базы данных можно перезапустить устройство.

### <span id="page-31-2"></span>25.3 Ограничения ПК Интеллект X в ОС Linux

**Внимание!**

Для установки, обновления или модификации ПК *Интеллект X* в ОС Linux необходимо использовать программы и команды, описанные в этом документе. Использование сторонних программ может привести к тому, что *Интеллект X* не будет работать корректно. [Дополнительная информация описана на странице](#page-28-2) Особенности и возможные проблемы в работе в ОС Linux(see page 29).

При работе с ПК *Интеллект X* в ОС Linux на данный момент недоступны следующие возможности:

- 1. Работа с POS-устройствами (см. [Настройка работы с](https://docs.itvgroup.ru/confluence/pages/viewpage.action?pageId=246786267) POS-устройствами<sup>7</sup>).
- 2. [Работа с](https://docs.itvgroup.ru/confluence/pages/viewpage.action?pageId=246788278) Web-панелью (см. Работа с Web-панелью<sup>8</sup>).
- 3. [Обновление Серверов кластера через](https://docs.itvgroup.ru/confluence/pages/viewpage.action?pageId=246787582) Web-интерфейс супервизора (см. Обновление Серверов кластера<sup>9</sup>).
- 4. Утилита [IntellectX Tray Tool](https://docs.itvgroup.ru/confluence/pages/viewpage.action?pageId=246788692) (см. Утилита IntellectX Tray Tool<sup>10</sup>).
- 5. На Debian 9, Astra Linux Smolensk SE 1.6 и Орел 2.12 невозможна работа базового детектора лиц (см. [Настройка детектора лиц](https://docs.itvgroup.ru/confluence/pages/viewpage.action?pageId=246786525)<sup>11</sup>).

<sup>7</sup> https://docs.itvgroup.ru/confluence/pages/viewpage.action?pageId=246786267

<sup>8</sup> https://docs.itvgroup.ru/confluence/pages/viewpage.action?pageId=246788278

<sup>9</sup> https://docs.itvgroup.ru/confluence/pages/viewpage.action?pageId=246787582

<sup>10</sup> https://docs.itvgroup.ru/confluence/pages/viewpage.action?pageId=246788692

<sup>11</sup> https://docs.itvgroup.ru/confluence/pages/viewpage.action?pageId=246786525

## <span id="page-33-0"></span>26 Установка ПК Интеллект X на ОС Linux

### **Внимание!**

Все действия по установке ПК *Интеллект X* необходимо выполнять в терминале под пользователем root, который имеет административный доступ к системе. Для установки ПК *Интеллект X* необходимо использовать программу sudo и команды, описанные в этом руководстве. Использование сторонних программ − например, центра обновления Discover, − может привести к тому, что *Интеллект X* придётся переустановить заново.

### <span id="page-33-1"></span>26.1 Установка Сервера ПК Интеллект X на ОС Linux

### <span id="page-33-2"></span>26.1.1 Установка вручную

### **Внимание!**

Перед началом установки ПК *Интеллект Х* на ОС Linux необходимо ознакомиться с [поддерживаемыми версиями и требованиями к операционной системе](#page-28-1) (см. Поддерживаемые версии ОС Linux(see page 29)).

Для установки ПК *Интеллект X* необходимы следующие пакеты:

#### **Примеры пакетов**

Минимальный набор пакетов для установки ПК *Интеллект X* типа **Сервер**:

itv-drivers-pack\_3.75.110\_amd64.deb

itv-detector-pack\_3.9.0.102\_amd64.deb

intellect-x-core\_5.0.0.114\_amd64.deb

intellect-x\_5.0.0.114\_all.deb

Минимальный набор пакетов для установки ПК *Интеллект X* типа **Сервер в отказоустойчивом режиме**:

itv-drivers-pack\_3.75.110\_amd64.deb itv-detector-pack\_3.9.0.102\_amd64.deb intellect-x-core\_5.0.0.114\_amd64.deb intellect-x-raft\_5.0.0.114\_amd64.deb

Для установки Сервера *Интеллект X* вручную необходимо:

1. Добавить репозитории, последовательно выполнив следующие команды:

```
echo 'deb http://download.axxonsoft.com/debian-repository stretch backports/
main' | sudo tee -a /etc/apt/sources.list.d/axxonsoft.list
echo 'deb http://download.axxonsoft.com/debian-repository weekly main 
backports/main' | sudo tee -a /etc/apt/sources.list.d/axxonsoft.list
wget --quiet -0 - "http://download.axxonsoft.com/debian-repository/
info@axxonsoft.com.gpg.key" | sudo apt-key --keyring /etc/apt/trusted.gpg.d/
axxonsoft.gpg add - && sudo apt-get update
```
### **Примечание.**

Если установка ПК *Интеллект X* производится на Ubuntu 22, то после выполнения команд из пункта 1 необходимо последовательно выполнить следующие команды для установки PostgreSQL версии 10, совместимой с Ubuntu 22:

```
sudo sh -c 'echo "deb http://apt.postgresql.org/pub/repos/apt $
(lsb_release -cs)-pgdg main" > /etc/apt/sources.list.d/pgdg.list'
wget --quiet -O - https://www.postgresql.org/media/keys/ACCC4CF8.asc |
sudo apt-key add -
sudo apt-get update
sudo apt-get -y install postgresql-10
```
- 2. Для установки ПК *Интеллект Х*, *DetectorPack, DriverPack* и дополнительных пакетов *DetectorPack*  необходимо обратиться в компанию ITV и получить необходимые пакеты от менеджера.
- 3. Далее необходимо скопировать полученные пакеты от менеджера ITV в папку Downloads.
- 4. Для установки полученных пакетов выполнить команду:

```
sudo dpkg -i /home/user/Downloads/itv-d*.deb || sudo apt-get install -f -y
```
где

#### **user** − имя пользователя;

**Downloads** − папка со скачанными пакетами.

### **Внимание!**

KEEP

- Установка *DetectorPack* с дополнительными пакетами и *DriverPack* должна быть выполнена до установки основной части ПК *Интеллект X*.
- Папка не должна содержать другие пакеты.
- Не допускается одновременная установка обычного Сервера и Сервера в отказоустойчивом режиме.

При установке программа установки запросит имя домена для Сервера *Интеллект X*. Если оставить поле пустым, то его можно будет задать через Клиент при первом соединении.<br>Tru Intellect X Server configuration |-<br>| Leave this blank if you want this host to join an existing Intellect X domain later or set to t

Enter Intellect X domain this host to proclaim.

 $<0k>$ 

5. [При необходимости после установки изменить конфигурацию Сервера](#page-63-0) (см. Изменение

конфигурации Сервера Интеллект X в ОС Linux(see page 64)).

Установка завершена.

### <span id="page-35-0"></span>26.2 Установка Клиента ПК Интеллект X на ОС Linux

### **Внимание!**

- Для Ubuntu 18 и 19 стабильная работа Клиента не гарантируется, рекомендуется установка только Сервера ПК *Интеллект X* (см. Установка Сервера ПК Интеллект X на ОС Linux(see page 34))*.* Для Ubuntu 20 [и версий новее поддерживается и Клиент](#page-33-1), и Сервер ПК *Интеллект X*.
- Установка Клиента возможна только после установки Сервера той же версии (см. [Установка Сервера ПК Интеллект](#page-33-1) X на ОС Linux(see page 34)).

Для установки Клиента ПК *Интеллект X* на ОС Linux необходимо:

1. Добавить репозитории, последовательно выполнив следующие команды:

```
echo 'deb http://download.axxonsoft.com/debian-repository stretch backports/
main' | sudo tee -a /etc/apt/sources.list.d/axxonsoft.list
echo 'deb http://download.axxonsoft.com/debian-repository weekly main 
backports/main' | sudo tee -a /etc/apt/sources.list.d/axxonsoft.list
wget --quiet -0 - "http://download.axxonsoft.com/debian-repository/
info@axxonsoft.com.gpg.key" | sudo apt-key --keyring /etc/apt/trusted.gpg.d/
axxonsoft.gpg add - && sudo apt-get update
```
2. Если используется ОС Ubuntu 20.04 или Debian 11, установить mono-complete из репозитория stretch:

sudo apt-get install mono-complete -t stretch

- 3. Обратиться в компанию ITV и получить необходимые пакеты для установки Клиента от менеджера ITV.
- 4. Перейти в папку со скачанными deb-пакетами.
- 5. Выполнить команды:

```
sudo dpkg -i intellect-x-client-bin*.deb || sudo apt-get install -f -y
sudo dpkg -i intellect-x-client_*all.deb || sudo apt-get install -f -y
```
6. При установке программа установки запросит максимальный размер лог-файлов в мегабайтах и уровень логирования.

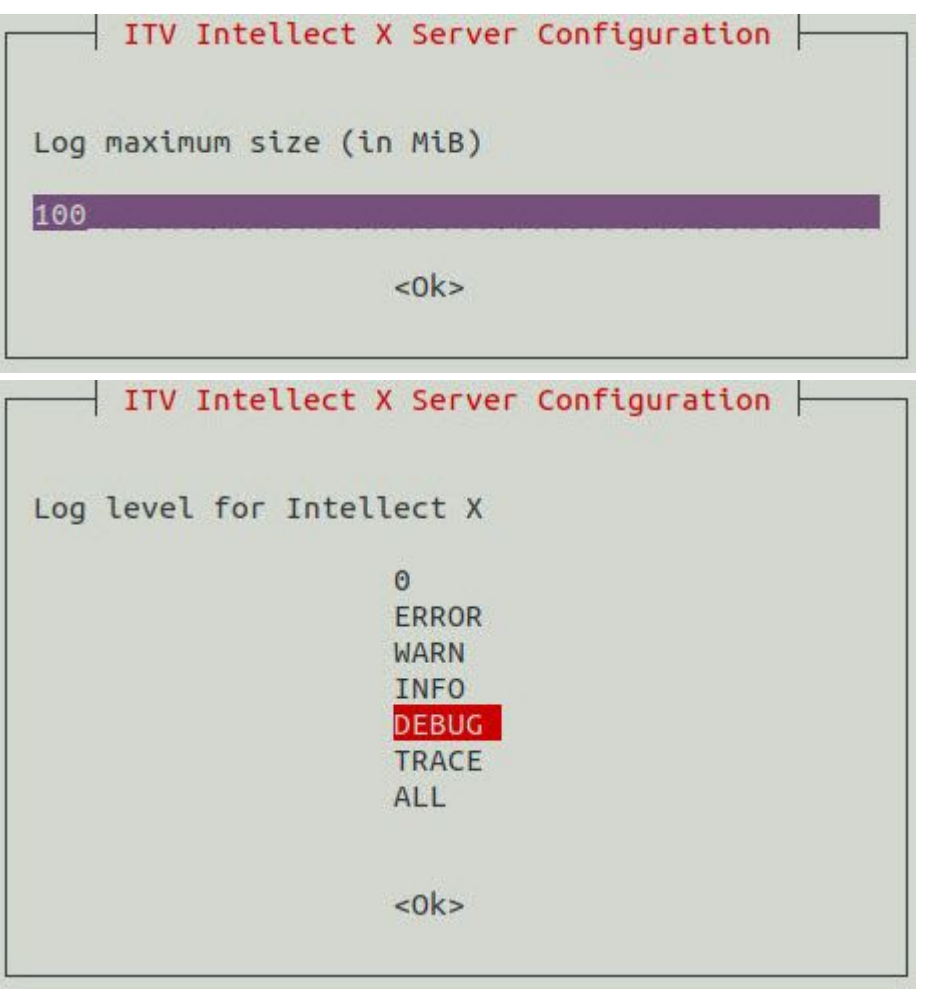

### **Примечание**

[В дальнейшем заданное значение можно изменить](#page-61-0) (см. Настройка параметров логирования Клиента ПК Интеллект X в ОС Linux(see page 62)). Для этого необходимо выполнить команду: sudo dpkg-reconfigure intellect-x-client

Установка Клиента ПК *Интеллект X* на ОС Linux завершена. После завершения установки в меню приложений отобразится иконка Клиента.

#### **Внимание!**

- Не допускается запускать Клиент ПК *Интеллект Х* под пользователем ОС Linux с rootправами.
- Авторизация в Клиенте допускается под любым пользователем ПК *Интеллект Х.*

По умолчанию при первом запуске Клиента будет использован язык интерфейса ОС. Для изменения языка интерфейса Клиента при первом запуске необходимо:

1. Выполнить команду:

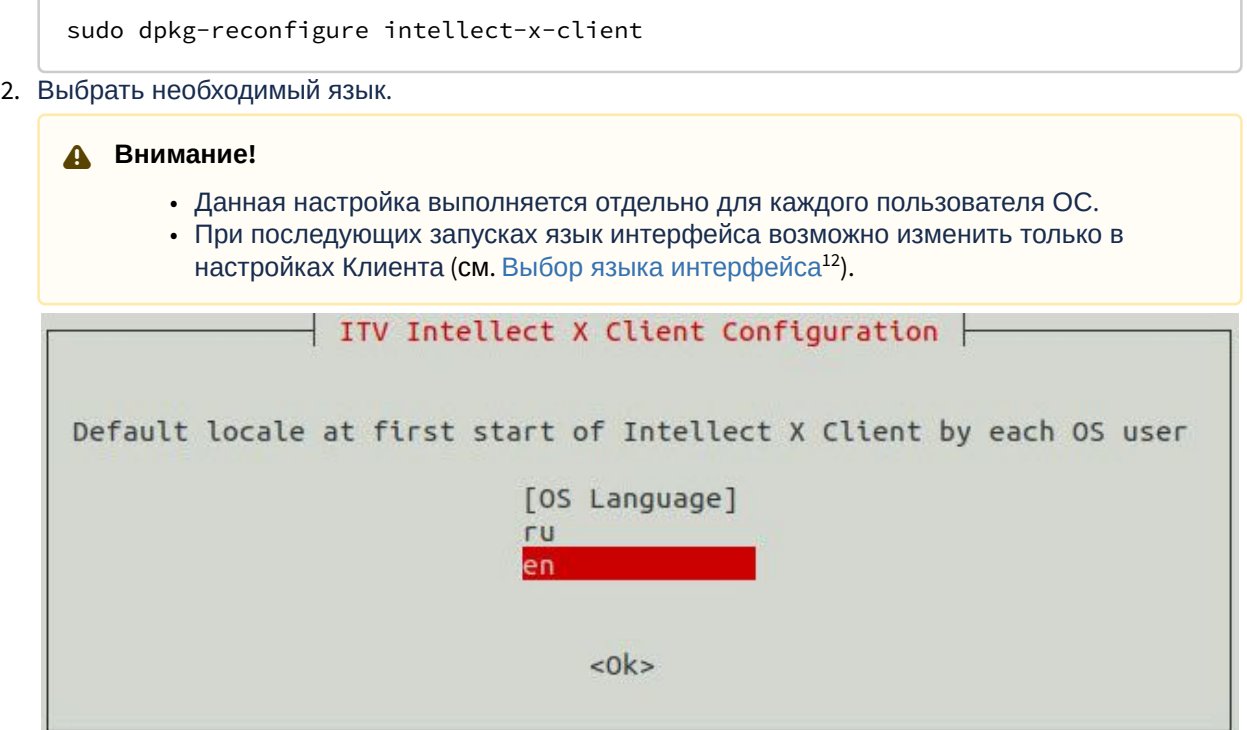

### <span id="page-37-0"></span>26.3 Особенности установки ПК Интеллект X на ОС Astra Linux SE

### <span id="page-37-1"></span>26.3.1 Установка Сервера

### • Перед началом установки ПК *Интеллект Х* на Astra Linux SE необходимо ознакомиться с • Перед установкой ПК *Интеллект X* на ОС Astra Linux SE [в режиме замкнутой](https://wiki.astralinux.ru/pages/viewpage.action?pageId=41190634)  а. Добавить ключ ITV. ${\rm gpg}^{14}$  в каталог, выполнив команду: b. Выполнить команду для активации ключа: c. Перезапустить Сервер: **Внимание!** поддерживаемыми версиями и требованиями к операционной системе (см. [Поддерживаемые версии ОС](#page-28-1) Linux(see page 29)). программной среды<sup>13</sup> необходимо: /etc/digsig/keys/ update-initramfs -u -k all  $\blacktriangle$

<sup>12</sup> https://docs.itvgroup.ru/confluence/pages/viewpage.action?pageId=246787376

<sup>13</sup> https://wiki.astralinux.ru/pages/viewpage.action?pageId=41190634

<sup>14</sup> https://docs.itvgroup.ru/confluence/download/attachments/246788796/ITV.gpg?api=v2&modificationDate=1687331637894&version=1

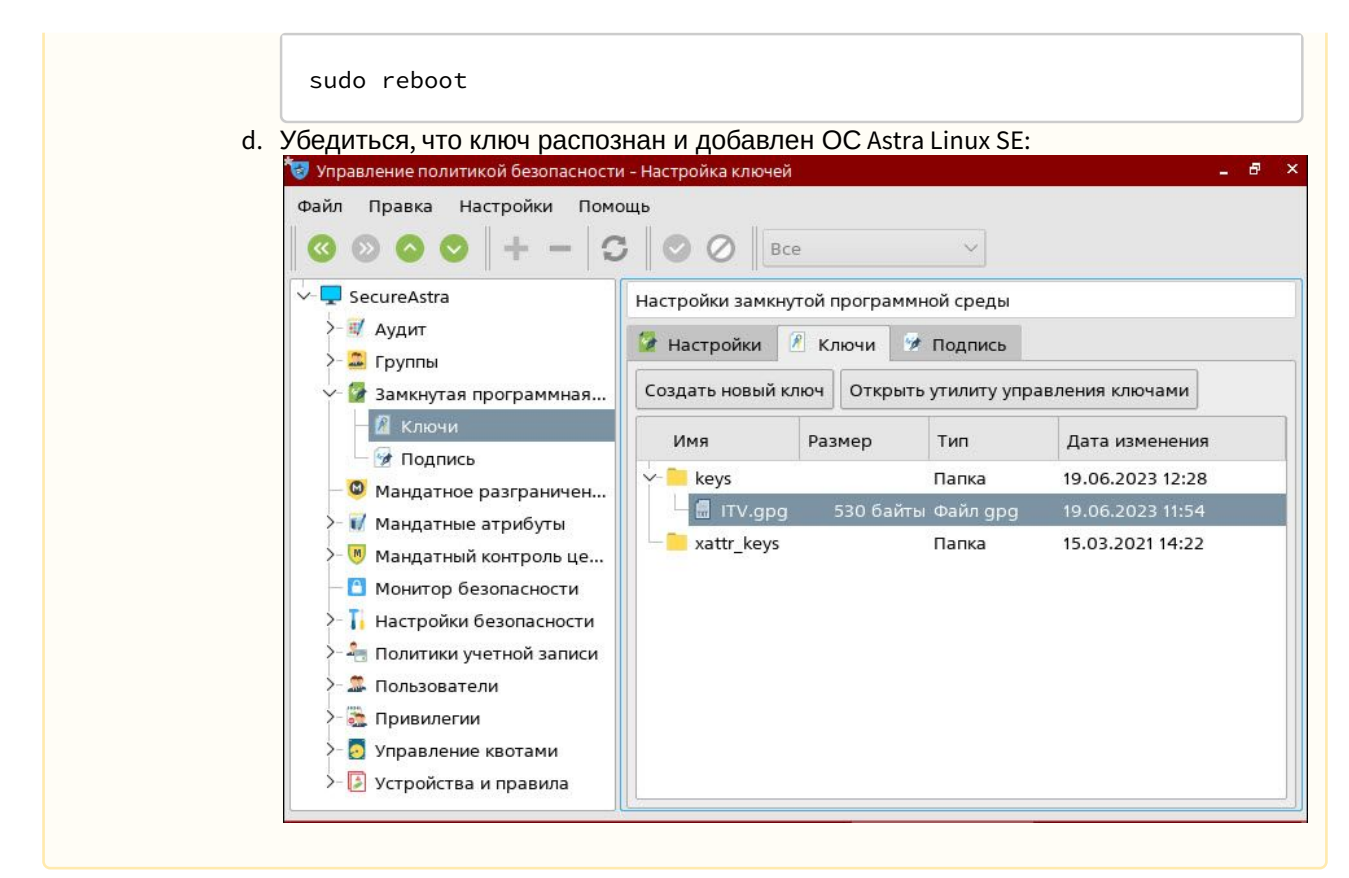

Для установки ПК *Интеллект X* необходимы следующие пакеты:

# **Примеры пакетов** Минимальный набор пакетов для установки ПК *Интеллект X* типа **Сервер**: itv-drivers-pack\_3.75.110\_amd64.deb itv-detector-pack\_3.9.0.102\_amd64.deb intellect-x-core\_5.0.0.114\_amd64.deb intellect-x\_5.0.0.114\_all.deb Минимальный набор пакетов для установки ПК *Интеллект X* типа **Сервер в отказоустойчивом режиме**: itv-drivers-pack\_3.75.110\_amd64.deb itv-detector-pack\_3.9.0.102\_amd64.deb intellect-x-core\_5.0.0.114\_amd64.deb intellect-x-raft\_5.0.0.114\_amd64.deb

Для установки Сервера *Интеллект X* вручную необходимо:

1. Добавить репозитории, последовательно выполнив следующие команды:

```
echo 'deb http://download.axxonsoft.com/debian-repository stretch main 
backports/astra' | sudo tee -a /etc/apt/sources.list.d/axxonsoft.list
echo 'deb http://download.axxonsoft.com/debian-repository buster backports/
astra' | sudo tee -a /etc/apt/sources.list.d/axxonsoft.list
echo 'deb http://download.axxonsoft.com/debian-repository next-weekly main' | 
sudo tee -a /etc/apt/sources.list.d/axxonsoft.list
wget --quiet -O - "http://download.axxonsoft.com/debian-repository/
info@axxonsoft.com.gpg.key" | sudo apt-key --keyring /etc/apt/trusted.gpg.d/
axxonsoft.gpg add - && sudo apt-get update
```
- 2. Для установки ПК *Интеллект Х*, *DetectorPack, DriverPack* и дополнительных пакетов *DetectorPack* н еобходимо обратиться в компанию ITV и получить необходимые пакеты от менеджера.
- 3. Далее необходимо скопировать полученные пакеты от менеджера ITV в папку Downloads.
- 4. Для установки полученных пакетов выполнить команду:

```
sudo dpkg -i /home/user/Downloads/itv-d*.deb || sudo apt-get install -f -y
```
#### где

**user** − имя пользователя;

**Downloads** − папка со скачанными пакетами.

#### **Внимание!**

- Установка *DetectorPack* с дополнительными пакетами и *DriverPack* должна быть выполнена до установки основной части ПК *Интеллект X*.
- Папка не должна содержать другие пакеты.
- Не допускается одновременная установка обычного Сервера и Сервера в отказоустойчивом режиме.

При установке программа установки запросит имя домена для Сервера *Интеллект X*. Если оставить поле пустым, то его можно будет задать через Клиент при первом соединении.<br>  $\sqrt{\frac{1}{\text{leave this blank if you want this host to join an existing Intellect X domain later or set to the\n}}$  server configuration  $\frac{1}{\sqrt{\frac{1}{\text{Year: }}}\sqrt{\frac{1}{\text{Year: }}}\sqrt{\frac{1}{\text{Year: }}}\sqrt{\frac{1}{\text{Year: }}}\sqrt{\frac{1}{\text{Year: }}}\$ 

Enter Intellect X domain this bost to proclaim

 $c$ <sup>o</sup> $k$ 

5. [При необходимости после установки изменить конфигурацию Сервера](#page-63-0) (см. Изменение конфигурации Сервера Интеллект X в ОС Linux(see page 64)).

Установка завершена.

KEEP

### <span id="page-39-0"></span>26.3.2 Установка Клиента

**Внимание!**

[Установка Клиента возможна только после установки Сервера той же версии](#page-37-1) (см. Установка Сервера ПК Интеллект X на ОС Astra Linux(see page 38)).

Для установки Клиента ПК *Интеллект X* необходимо:

1. Добавить репозитории, последовательно выполнив следующие команды:

```
echo 'deb http://download.axxonsoft.com/debian-repository stretch main 
backports/astra' | sudo tee -a /etc/apt/sources.list.d/axxonsoft.list
echo 'deb http://download.axxonsoft.com/debian-repository buster backports/
astra' | sudo tee -a /etc/apt/sources.list.d/axxonsoft.list
echo 'deb http://download.axxonsoft.com/debian-repository next-weekly main' | 
sudo tee -a /etc/apt/sources.list.d/axxonsoft.list
wget --quiet -0 - "http://download.axxonsoft.com/debian-repository/
info@axxonsoft.com.gpg.key" | sudo apt-key --keyring /etc/apt/trusted.gpg.d/
axxonsoft.gpg add - && sudo apt-get update
```
- 2. Обратиться в компанию ITV и получить необходимые пакеты для установки Клиента от менеджера ITV.
- 3. Перейти в папку со скачанными deb-пакетами.
- 4. Выполнить команды:

```
sudo dpkg -i intellect-x-client-bin*.deb || sudo apt-get install -f -y
sudo dpkg -i intellect-x-client_*all.deb || sudo apt-get install -f -y
```
5. При установке программа установки запросит максимальный размер лог-файлов в мегабайтах и уровень логирования.

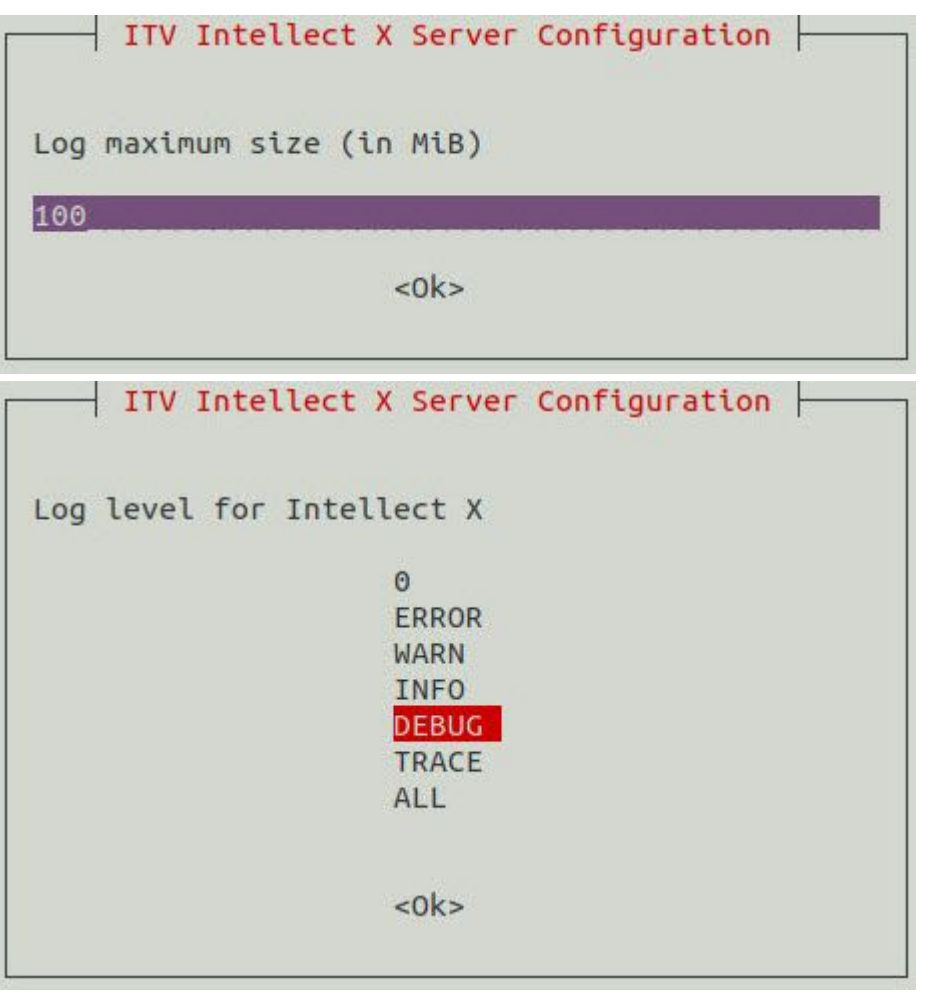

### **Примечание**

[В дальнейшем заданное значение можно изменить](#page-61-0) (см. Настройка параметров логирования Клиента ПК Интеллект X в ОС Linux(see page 62)). Для этого необходимо выполнить команду: sudo dpkg-reconfigure intellect-x-client

Установка Клиента ПК *Интеллект X* на ОС Astra Linux завершена. После завершения установки в меню приложений отобразится иконка Клиента.

#### **Внимание!**

- Не допускается запускать Клиент ПК *Интеллект Х* под пользователем ОС Astra Linux с root-правами.
- Авторизация в Клиенте допускается под любым пользователем ПК *Интеллект Х.*

По умолчанию при первом запуске Клиента будет использован язык интерфейса ОС. Для изменения языка интерфейса Клиента при первом запуске необходимо:

1. Выполнить команду:

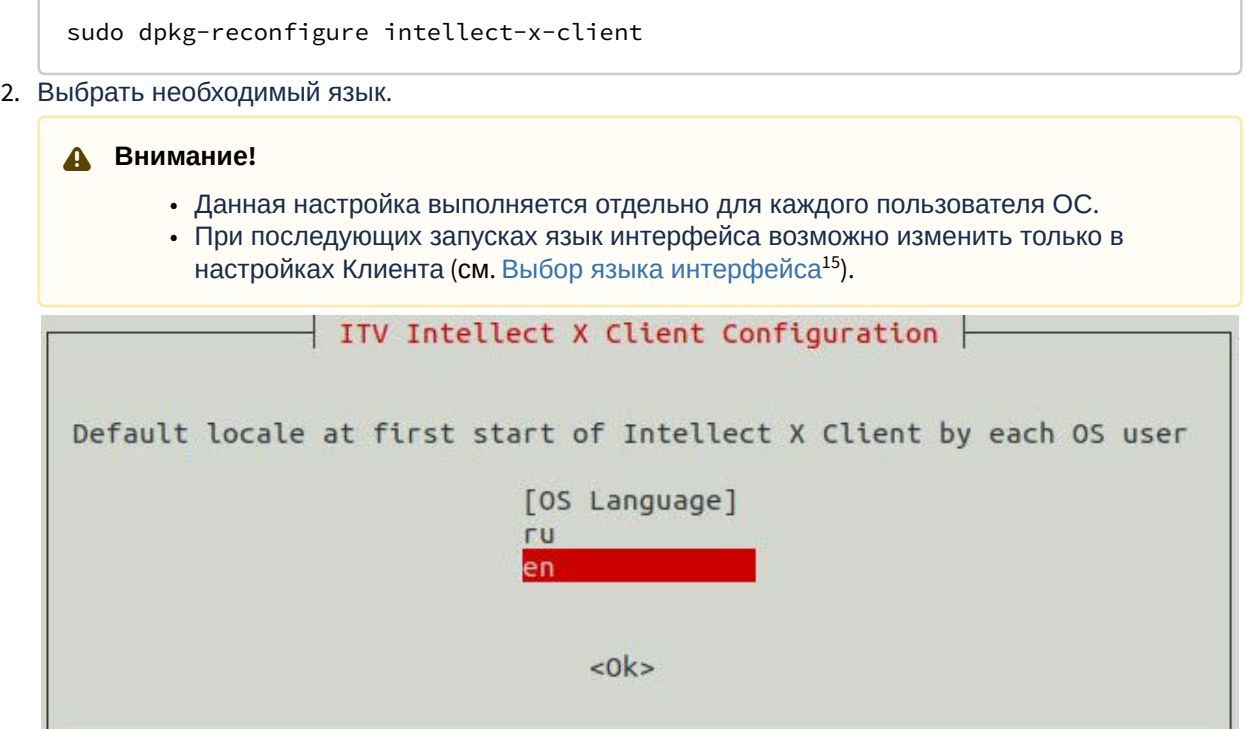

### <span id="page-42-0"></span>26.4 Обновление ПК Интеллект X в ОС Linux

Существует два варианта обновления ПК *Интеллект X* в ОС Linux: из репозитория и из папки.

1. Из репозитория необходимо последовательно выполнить команды от имени **root**:

```
sudo apt-get update
sudo apt-get upgrade
```
- 2. Из папки необходимо:
	- a. Перейти в папку со скачанными пакетами.
	- b. Выполнить команду:

sudo dpkg -i \*

#### **Примеры пакетов**

Пример пакетов, необходимых для обновления Cерверной части:

<sup>15</sup> https://docs.itvgroup.ru/confluence/pages/viewpage.action?pageId=246787376

itv-drivers-pack\_3.75.110\_amd64.deb itv-detector-pack\_3.9.0.102\_amd64.deb intellect-x-core\_5.0.0.114\_amd64.deb intellect-x\_5.0.0.114\_all.deb

Пример пакетов, необходимых для обновления Сервера в отказоустойчивом режиме:

itv-drivers-pack\_3.75.110\_amd64.deb itv-detector-pack\_3.9.0.102\_amd64.deb intellect-x-core\_5.0.0.114\_amd64.deb intellect-x-raft\_5.0.0.114\_amd64.deb

Пример пакетов, необходимых для обновления типа Сервер и Клиент:

itv-drivers-pack\_3.75.110\_amd64.deb

itv-detector-pack\_3.9.0.102\_amd64.deb

intellect-x-core\_5.0.0.114\_amd64.deb intellect-x\_5.0.0.114\_all.deb

intellect-x-client\_5.0.0.114\_all.deb intellect-x-client-bin\_5.0.0.114\_amd64.deb

#### **Внимание!**

После завершения обновления необходимо проверить права доступа у файла архива и у папки, в которой он расположен. Владельцем и файла, и папки должен быть пользователь **ngp**.

### <span id="page-43-0"></span>26.5 Удаление ПК Интеллект X в ОС Linux

Для удаления ПК *Интеллект X* с сохранением конфигурации необходимо выполнить следующую команду:

sudo apt remove intellect-x\*

Для полного удаления ПК *Интеллект X* необходимо последовательно выполнить команды:

```
sudo apt --purge remove intellect-x* -y
```
sudo apt autoremove -y

sudo rm -r /opt/ITV/

### <span id="page-44-0"></span>26.6 Активация дополнительных лицензий для работы детекторов на ОС Linux

### <span id="page-44-1"></span>26.6.1 Активация лицензии детектора распознавания номеров IV на ОС Linux

Для активации лицензии детектора распознавания номеров IV необходимо:

1. Передать в службу технической поддержки MAC-адрес Сервера, на котором будет использоваться детектор.

### **Внимание!**

Детектор не будет работать на Сервере с другим MAC-адресом.

- 2. Получить от службы технической поддержки ключ для активации лицензии.
- 3. Создать файл LicenseFile\_LprIV.txt и разместить в /opt/ITV/DetectorPack/.

sudo touch /opt/ITV/DetectorPack/LicenseFile\_LprIV.txt

4. Прописать полученный ключ в файл LicenseFile\_LprIV.txt

echo '<Полученный ключ для активации лицензии>' | sudo tee -a /opt/ITV/ DetectorPack/LicenseFile\_LprIV.txt

5. Перезапустить Сервер.

sudo reboot

Активация лицензии детектора распознавания номеров IV завершена.

### <span id="page-44-2"></span>26.6.2 Активация лицензии для детектора лиц (VL) на ОС Linux

Для активации лицензии детектора лиц (VL) (см. [Установка дополнительных пакетов](https://docs.itvgroup.ru/confluence/pages/viewpage.action?pageId=246785909) DetectorPack<sup>16</sup>, [Настройка детектора лиц](https://docs.itvgroup.ru/confluence/pages/viewpage.action?pageId=246786538) (VL)<sup>17</sup>) необходимо:

1. Получить от [службы технической поддержки](https://visionlabs.ru/ru/contact-us)<sup>18</sup> **EID** и **ProductID**.

<sup>16</sup> https://docs.itvgroup.ru/confluence/pages/viewpage.action?pageId=246785909

<sup>17</sup> https://docs.itvgroup.ru/confluence/pages/viewpage.action?pageId=246786538

<sup>18</sup> https://visionlabs.ru/ru/contact-us

### **Внимание**

**EID** и **ProductID** привязаны к MAC-адресу Сервера. В случае изменения MAC-адреса необходимо получить **EID** и **ProductID** повторно.

2. Открыть файл **license.conf**.

sudo nano /opt/ITV/DetectorPack/VLSdk/gpu/data/license.conf

3. Ввести полученные **EID** и **ProductID**.

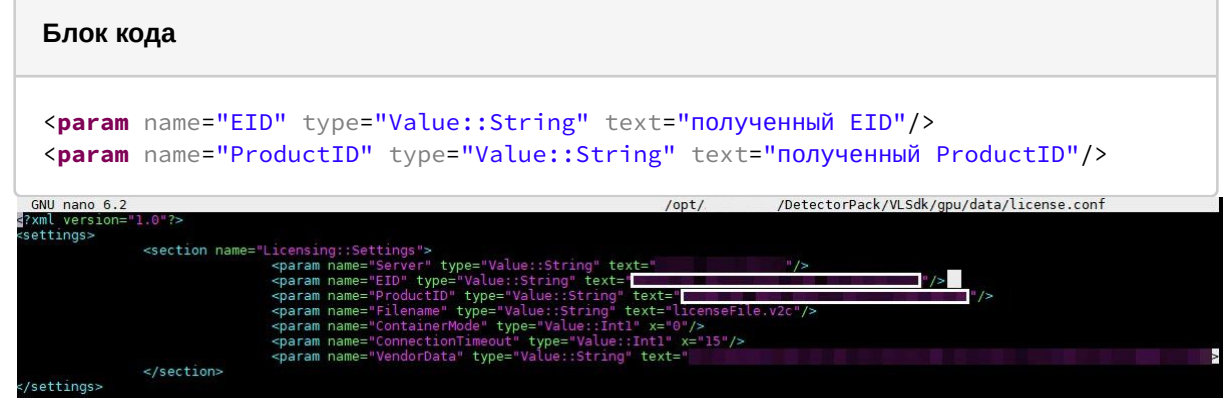

- 4. Сохранить файл.
- 5. Запустить файл **FingerprintViewer**. В результате будут получены данные **FingerPrint**.

sudo /opt/ITV/DetectorPack/VLSdk/gpu/FingerprintViewer /opt/ITV/DetectorPack/VLSdk/gpu/FingerprintViewer /opt/ITV/DetectorPack/VLSdk/gpu/data/license.con<br>pt/ITV/DetectorPack/VLSdk/gpu/data/license.conf<br>cense file path: dice. Using ticense file: /opt/IV/DetectorPack/VLSdK/gpu/data/license.conf<br>To run with default license file path:<br>/opt/ITV/DetectorPack/VLSdk/gpu/FingerprintViewer<br>If you want to specify license file:<br>/opt/ITV/DetectorPack/VLSdk

6. Перейти на [сайт](https://visionlabsbv.prod.sentinelcloud.com/ems/customerLogin.html)<sup>19</sup>.

#### **Внимание**

[При неудачной попытке входа на сайт](https://support.itv.ru/), необходимо обратиться в службу технической поддержки<sup>20</sup>.

7. Авторизоваться с помощью полученного **EID**.

<sup>19</sup> https://visionlabsbv.prod.sentinelcloud.com/ems/customerLogin.html 20 https://support.itv.ru/

8. Заполнить регистрационные данные пользователя.

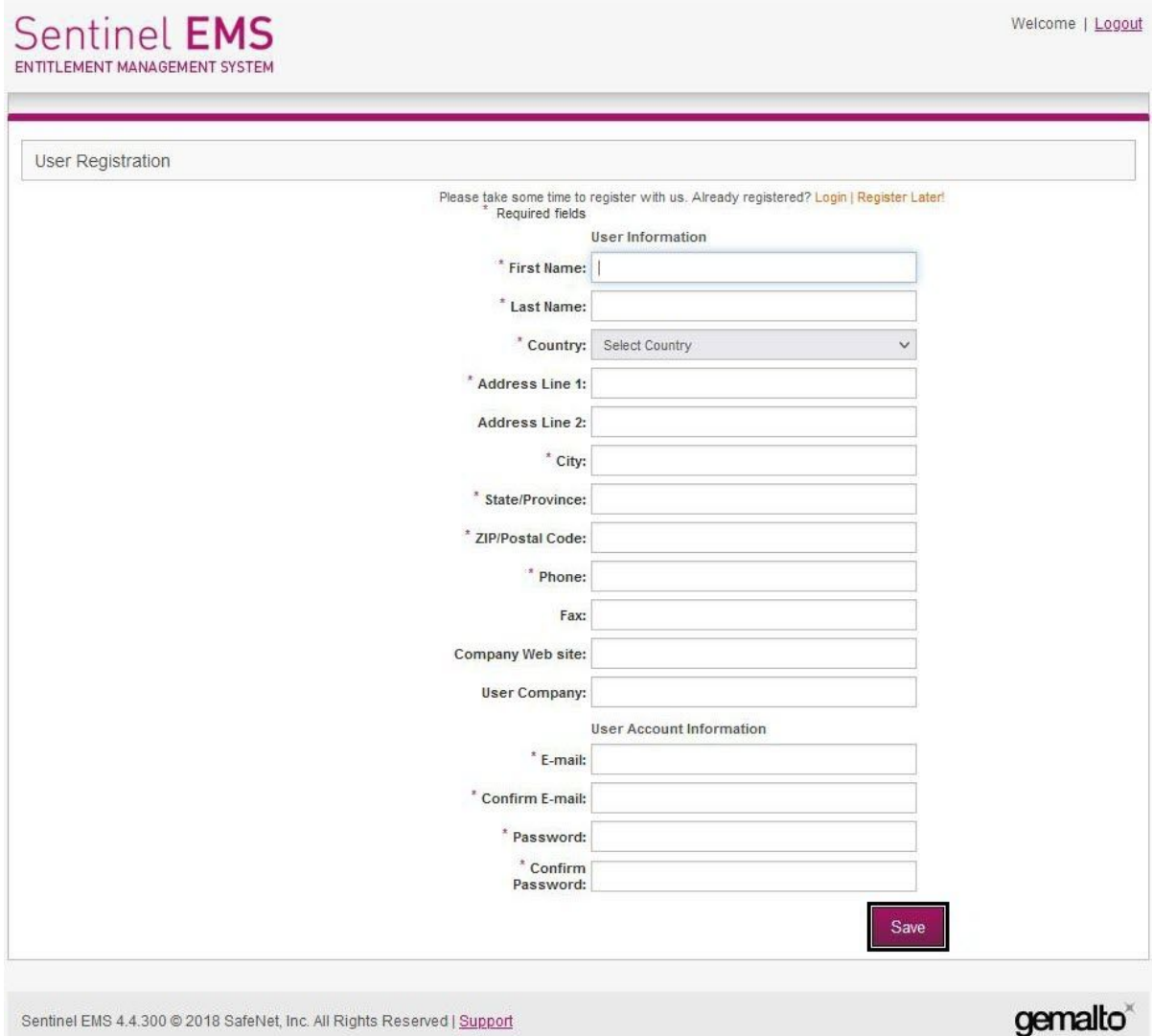

9. Нажать кнопку **Save**.

10. Нажать кнопку **Activate** для активации лицензии.

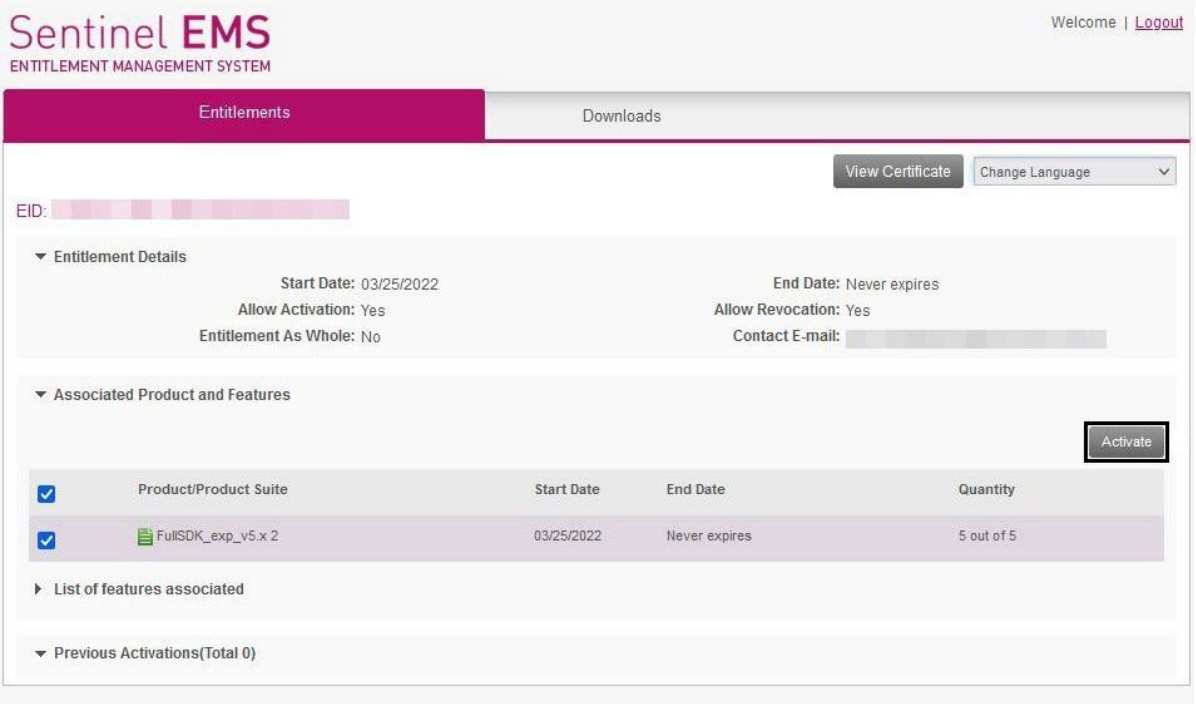

Sentinel EMS 4.4.300 @ 2018 SafeNet, Inc. All Rights Reserved | Support

gemalto<sup>®</sup>

11. В поле **Activatee Email Address** для подтверждения активации лицензии указать Email. На указанный Email будет отправлен файл licenseFile.v2c с лицензионными данными.

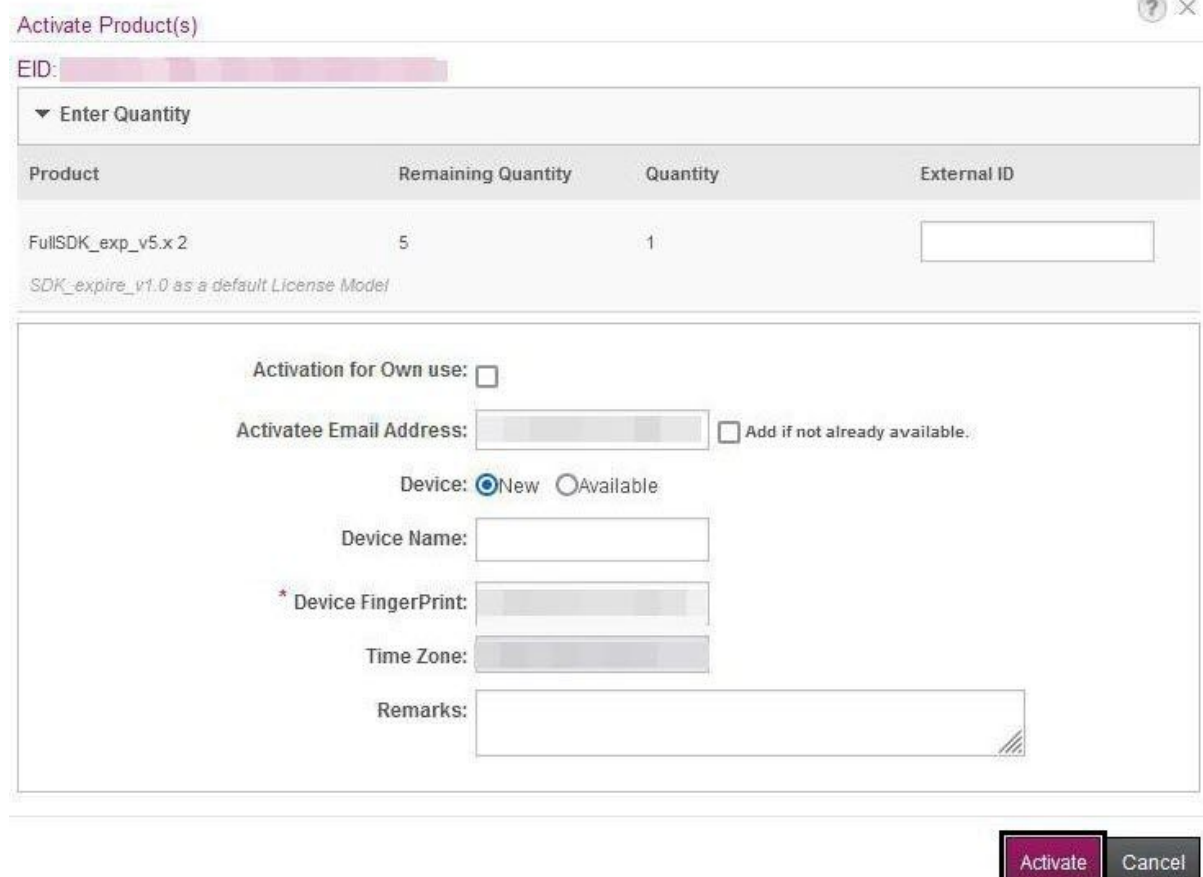

- 12. В поле **Device FingerPrint** указать данные **FingerPrint**.
- 13. Нажать кнопку **Activate**.
- 14. Разместить файл лицензии **licenseFile.v2c** в необходимую директорию.

```
sudo cp /opt/ITV/DetectorPack/VLSdk/gpu/data/licenses-archive/license.conf /
opt/ITV/DetectorPack/VLSdk/gpu/data/license.conf
```
15. Активировать лицензию.

sudo /opt/ITV/DetectorPack/VLSdk/gpu/FingerprintViewer /opt/ITV/DetectorPack/ VLSdk/gpu/data/license.conf

16. Убедиться в том, что лицензия успешно активирована.

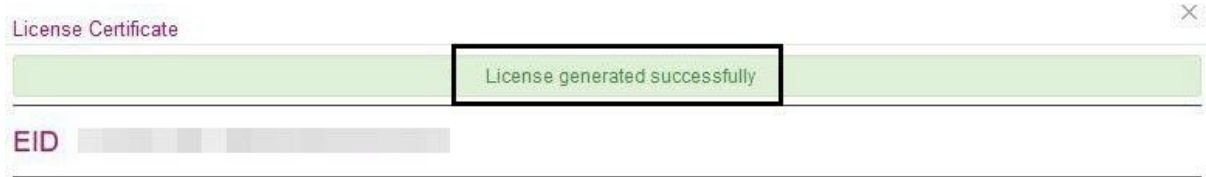

Активация лицензии детектора лиц (VL) завершена.

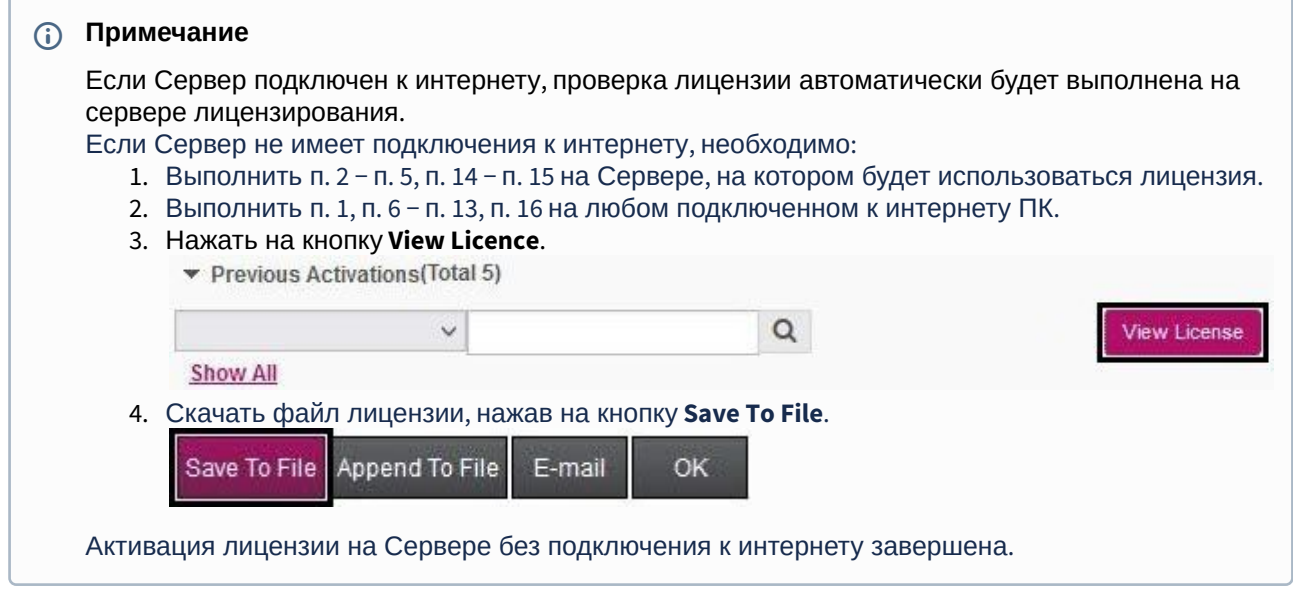

### <span id="page-49-0"></span>26.6.3 Лицензирование программного модуля для детектора распознавания номеров VT на ОС Linux

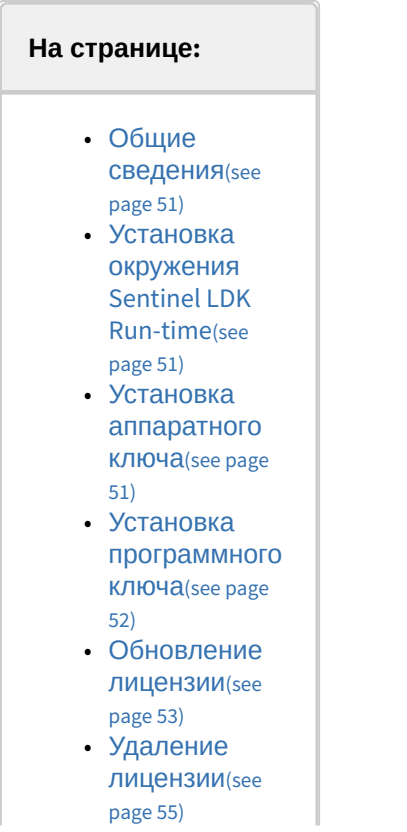

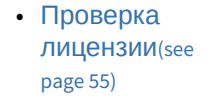

#### <span id="page-50-0"></span>Общие сведения

Лицензирование модуля для детектора распознавания номеров VT в ПК *Интеллект X* осуществляется по обрабатываемым каналам видео и странам (см. [Детектор распознавания номеров](https://docs.itvgroup.ru/confluence/pages/viewpage.action?pageId=246786596)  $VT^{21}$ ).

#### **Внимание!**

Команды следует выполнять от имени пользователя root.

#### <span id="page-50-1"></span>Установка окружения Sentinel LDK Run-time

Для установки окружения Sentinel LDK Run-time необходимо:

- 1. Загрузить окружение [aksusbd-8.52.1.tar](https://docs.itvgroup.ru/confluence/download/attachments/246788840/aksusbd-8.52.1.tar?api=v2&modificationDate=1675682043558&version=1)<sup>22</sup> на Сервер, на котором будет использоваться лицензия.
- 2. Распаковать архив.

```
sudo tar xvf \sim/ aksusbd-8.52.1.tar -C \sim
```
3. Запустить установку.

```
sudo ./ aksusbd-8.52.1/dinst /home/<Имя пользователя>/ aksusbd-8.52.1
```
Установка окружения Sentinel LDK Run-time завершена. Совместно с окружением Sentinel LDK Run-time установится стандартная демо-лицензия для поиска распознанных номеров в архиве. При использовании данной лицензии существует задержка в 30 секунд между распознаванием номера и получением события (см. [Распознавание и поиск номеров транспортных средств](https://docs.itvgroup.ru/confluence/pages/viewpage.action?pageId=246788229)<sup>23</sup>).

### **Внимание!**

На виртуальных машинах работа детектора распознавания номеров VT с помощью демолицензии не допускается.

#### **Примечание**

При успешной установке окружения в Web-браузере по ссылке [http://127.0.0.1:1947/](http://127.0.0.1:1947/_int_/ACC_help_index.html)<sup>24</sup> откроется Web-приложение Sentinel Admin Control Center. На вкладке **Sentinel Keys** отобразится информация об установленной демо-лицензии.

#### <span id="page-50-2"></span>Установка аппаратного ключа

#### **Внимание!**

Перед установкой аппаратного ключа необходимо установить окружение Sentinel LDK Run-time.

Для работы аппаратного ключа необходимо подключить аппаратный ключ к Серверу, на котором планируется использование детектора распознавания номеров VT. Если окружение Sentinel LDK Runtime успешно установлено, лицензия автоматически распознается продуктом и он будет готов к использованию.

### **Примечание**

В Web-приложении [Sentinel Admin Control Center](http://127.0.0.1:1947/)<sup>25</sup> на вкладке **Sentinel Keys** отобразится информация об установленном ключе.

#### <span id="page-51-0"></span>Установка программного ключа

#### **Внимание!**

Перед установкой программного ключа необходимо установить окружение Sentinel LDK Runtime.

Для установки программного ключа необходимо:

- 1. Загрузить окружение [hasp\\_SDK\\_2.14.tar.gz](https://docs.itvgroup.ru/confluence/download/attachments/246788840/hasp_SDK_2.14.tar.gz?api=v2&modificationDate=1672237474529&version=1)<sup>26</sup> на Сервер, на котором будет использоваться программный ключ.
- 2. Распаковать архив.

```
sudo tar zxvf ~/hasp_SDK_2.14.tar.gz -C ~
```
3. Снять слепок аппаратного обеспечения Сервера. В качестве слепка будет сгенерирован файл с расширением c2v. Записанный файл fingerprint.c2v будет расположен в текущей директории.

cd ~/hasp/bin

a. для 64-битной системы:

sudo ./hasp\_update\_x86\_64 f > fingerprint.c2v

b. для 32-битной системы:

sudo ./hasp\_update f > fingerprint.c2v

- 4. Передать сгенерированный файл с расширением c2v менеджеру ITV.
- 5. Получить от менеджера ITV файл с расширением v2c. Полученный файл будет содержать лицензионную информацию, которая будет доступна к использованию только на вашем Сервере.
- 6. Активировать лицензию для установки программного ключа. a. для 64-битной системы:
- 25 http://127.0.0.1:1947/

<sup>26</sup> https://docs.itvgroup.ru/confluence/download/attachments/246788840/hasp\_SDK\_2.14.tar.gz?

api=v2&modificationDate=1672237474529&version=1

cd ./hasp/bin

sudo ./hasp\_update\_x86\_64 u <Полученный файл с расширением v2c>

b. для 32-битной системы:

cd ./hasp/bin

sudo ./hasp\_update u <Полученный файл с расширением v2c>

7. После активации лицензии перезапустить службу hasplmd:

sudo systemctl stop hasplmd.service

sudo systemctl start hasplmd.service

или перезапустить Сервер:

sudo reboot

#### **Примечание**

В Web-приложении [Sentinel Admin Control Center](http://127.0.0.1:1947/)<sup>27</sup> на вкладке **Sentinel Keys** отобразится информация об установленном ключе.

Установка программного ключа завершена.

#### <span id="page-52-0"></span>Обновление лицензии

Для обновления лицензии необходимо:

1. Снять слепок аппаратного обеспечения Сервера. В качестве слепка будет сгенерирован файл с расширением c2v. Записанный файл haspinfo.c2v. будет расположен в текущей директории.

```
cd ~/hasp/bin
```
a. для 64-битной системы:

sudo ./hasp\_update\_x86\_64 i <HASP ID> > haspinfo.c2v

```
27 http://127.0.0.1:1947/
```

```
где <HASP ID>
```
hasp\_update\_x86\_64 lf

b. для 32-битной системы:

```
sudo ./hasp_update i <HASP ID> > haspinfo.c2v
```
где <HASP ID>

hasp\_update lf

- 2. Передать сгенерированный файл с расширением c2v менеджеру ITV.
- 3. Получить от менеджера ITV файл с расширением v2c. Полученный файл будет содержать лицензионную информацию, которая будет доступна к использованию только на вашем Cервере.
- 4. Обновить лицензию.

cd ./hasp/bin

a. для 64-битной системы:

sudo ./hasp\_update\_x86\_64 u <Полученный файл с расширением v2c>

b. для 32-битной системы:

sudo ./hasp\_update u <Полученный файл с расширением v2c>

5. После обновления лицензии перезапустить службу hasplmd:

sudo systemctl stop hasplmd.service

sudo systemctl start hasplmd.service

или перезапустить Сервер:

sudo reboot

**Примечание**

В Web-приложении [Sentinel Admin Control Center](http://127.0.0.1:1947/)<sup>28</sup> на вкладке **Sentinel Keys** отобразится информация об обновленной лицензии.

Обновление лицензии завершено.

#### <span id="page-54-0"></span>Удаление лицензии

Для удаления лицензии необходимо:

- 1. Открыть содержимое файла с расширением c2v, который был сгенерирован для установки, активации или обновления текущей лицензии. Идентификатор в теле ключа будет записан в виде <hasp id="Идентификатор актуальной программной лицензии">.
- 2. Удалить файл с расширением v2c**,** у которого идентификатор совпадает с идентификатором файла с расширением c2v, который расположен в /var/hasplm/installed/107392/.
- 3. Остановить процессы.

```
killall aksusbd
killall haspmld
```
4. Запустить службы.

haspmld -s aksusbd

5. После удаления лицензии перезапустить службу hasplmd:

sudo systemctl stop hasplmd.service

sudo systemctl start hasplmd.service

или перезапустить Сервер:

sudo reboot

Удаление лицензии завершено.

#### <span id="page-54-1"></span>Проверка лицензии

[Проверить текущее состояние лицензии на Сервере можно](http://127.0.0.1:1947/), открыв Web-приложение Sentinel Admin Control Center<sup>29</sup> . На вкладке **Features** отобразится информация о лицензии.

При отсутствии Web-браузера на Сервере выполнить в консоли по очереди следующие две команды:

curl -X POST -d 'accremote=1' http://localhost:1947/\_int\_/config.html

28 http://127.0.0.1:1947/ 29 http://127.0.0.1:1947/ wget --post-data 'accremote=1' http://localhost:1947/\_int\_/config.html

## <span id="page-56-0"></span>27 Запуск и остановка ПК Интеллект Х в ОС Linux

### <span id="page-56-1"></span>27.1 Запуск и остановка Сервера ПК Интеллект X в ОС Linux

### **Примечание.**

Сервер ПК *Интеллект X* запускается автоматически при старте операционной системы.

Запуск Сервера:

sudo service intellect-x start

Остановка Сервера:

sudo service intellect-x stop

Перезагрузка Сервера:

sudo service intellect-x restart

Проверка статуса Сервера:

```
sudo service intellect-x status
```
### <span id="page-56-2"></span>27.2 Запуск и отключение сервиса самодиагностики ПК Интеллект X в ОС Linux

### **Примечание.**

Сервис самодиагностики ПК *Интеллект X* запущен по умолчанию.

### <span id="page-56-3"></span>27.2.1 **Управление сервисом самодиагностики через service**

Запуск сервиса:

```
service intellect-x-selfdiag start
```
Отключение сервиса:

```
service intellect-x-selfdiag stop
```
Перезагрузка сервиса:

service intellect-x-selfdiag restart

### <span id="page-57-0"></span>27.2.2 **Управление сервисом самодиагностики через systemctl**

Запуск сервиса:

systemctl start intellect-x-selfdiag.service

Отключение сервиса:

systemctl stop intellect-x-selfdiag.service

Перезагрузка сервиса:

systemctl restart intellect-x-selfdiag.service

Включение автоматического запуска сервиса:

systemctl enable intellect-x-selfdiag.service

Отключение автоматического запуска сервиса:

systemctl disable intellect-x-selfdiag.service

## <span id="page-58-0"></span>28 Настройка конфигурации ПК Интеллект Х в ОС Linux

### <span id="page-58-1"></span>28.1 Особенности создания архива в ОС Linux

### <span id="page-58-2"></span>28.1.1 Особенности создания архива в виде диска в ОС Linux

Для выделения диска для записи необходимо выполнить команды от имени root.

sudo su

fdisk -l

где,

- /dev/sd**a** первый физический диск;
- /dev/sda**1** − первый раздел первого физического диска;
- /dev/sda**2** − второй раздел первого физического диска;
- dev/sd**b** − второй физический диск.

Если необходимо удалить раздел у диска, то:

1. Перейти на диск, у которого необходимо удалить раздел.

fdisk /dev/sdb

2. Удалить раздел.

d

3. Указать номер раздела.

 $\overline{2}$ 

4. Записать изменения.

w

Если необходимо создать раздел, то:

1. Перейти на диск, у которого необходимо удалить раздел.

fdisk /dev/sdb

2. Создать раздел.

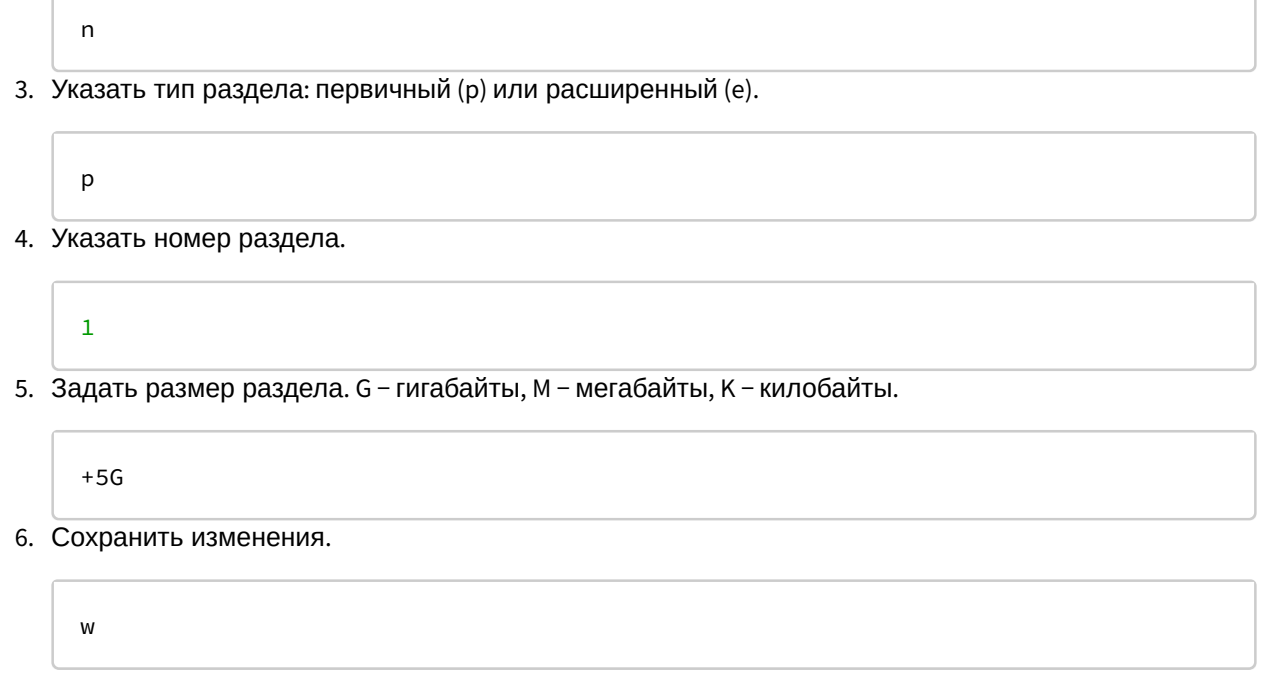

Для создания архива в виде диска необходимо:

- 1. В Клиенте ПК *Интеллект X* создать новый архив (см. [Создание локального архива](https://docs.itvgroup.ru/confluence/pages/viewpage.action?pageId=246786331)<sup>30</sup>).
- 2. Выбрать том архива.
- 3. В строке адреса задать путь до раздела, например /dev/sdb1. Если в качестве архива необходимо использовать диск целиком, то указать /dev/sdc, /dev/sdd и т.д.
- 4. Установить **Форматировать** и нажать кнопку **Применить**.

#### **Внимание!**

На данном шаге нельзя изменять размер архива.

### <span id="page-59-0"></span>28.1.2 Особенности создания архива в виде файла в ОС Linux

По умолчанию в ОС Linux у пользователя **ngp** есть права на запись только в директории /opt/ITV/ IntellectX/.

Для возможности создания архива в другой директории необходимо:

1. Создать папку с правами на запись.

sudo mkdir -m755 /home/archive

2. Изменить владельца папки на пользователя **ngp**.

sudo chown -R ngp:ngp /home/archive/

3. Проверить права на созданную папку.

<sup>30</sup> https://docs.itvgroup.ru/confluence/pages/viewpage.action?pageId=246786331

ls -lt /home/

Если в результате будет строка с правами для пользователя ngp, то в данной директории теперь можно создавать архив в виде файла.

drw-r--r-- 2 ngp ngp 4096 авг. 8 15:18 archive

### <span id="page-60-0"></span>28.1.3 Особенности архивов с файловой системой ext и xfs

При работе с архивами (как локальными, так и сетевыми) в файловых системах ext и xfs следует учитывать следующие особенности:

1. При создании архива (см. [Создание архивов](https://docs.itvgroup.ru/confluence/pages/viewpage.action?pageId=246788974)<sup>31</sup>) отображаемое свободное дисковое пространство рассчитывается исходя из фактически используемого пространства.

### **Примечание**

Например, размер диска 60 Гб и на нем создан архив размером 10 Гб, но при этом он заполнен только на 1 Гб.

При создании второго архива на этом диске будет отображаться 59 Гб свободного пространства, а не 50 Гб.

2. Не гарантируется доступность всего объема файла архива в случаях, когда другие файлы исчерпают доступное пространство.

#### **Примечание**

Из-за особенностей файловых систем ext и xfs возможно создание архивов, суммарный объем которых превышает объем свободного дискового пространства.

#### **Внимание!**

Контролировать свободное дисковое пространство в таких случаях необходимо системному администратору.

### <span id="page-60-1"></span>28.1.4 Особенности NAS архивов

Для подключения к серверу NAS используются протоколы следующих версий:

- SMB2/SMB3 (2.02, 2.10, 3.00, 3.02, 3.1.1);
- NFSv3, NFSv4.

Помимо SMB и NFS возможно использование протоколов CIFS и iSCSI.

### <span id="page-60-2"></span>28.2 Папки с конфигурацией и логами

По умолчанию используются следующие папки:

- 1. Логи и конфигурация клиента: /home/USER/.local/share/ITV/
- 2. Конфигурация сервера: /opt/ITV/IntellectX/

<sup>31</sup> https://docs.itvgroup.ru/confluence/pages/viewpage.action?pageId=246788974

### <span id="page-61-0"></span>28.3 Настройка параметров логирования Клиента ПК Интеллект X в ОС Linux

Для изменения параметров логирования Клиента необходимо:

1. Выполнить команду.

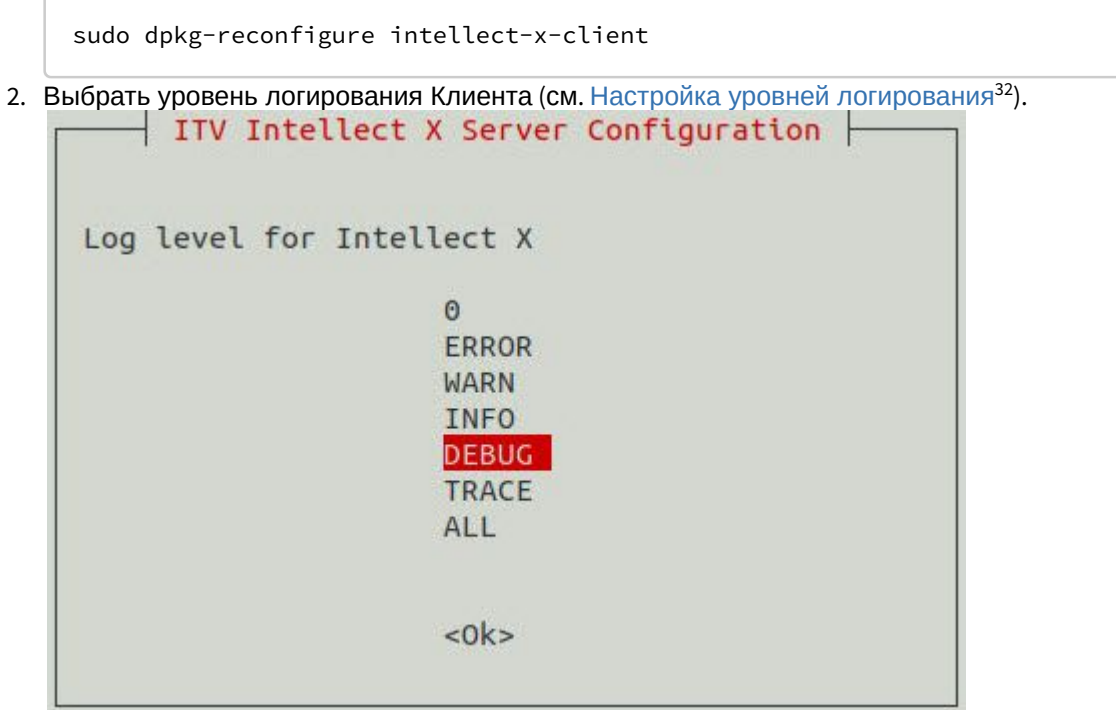

3. Задать максимальный размеров логов в мегабайтах. При достижении указанного размера лога будет создан новый.

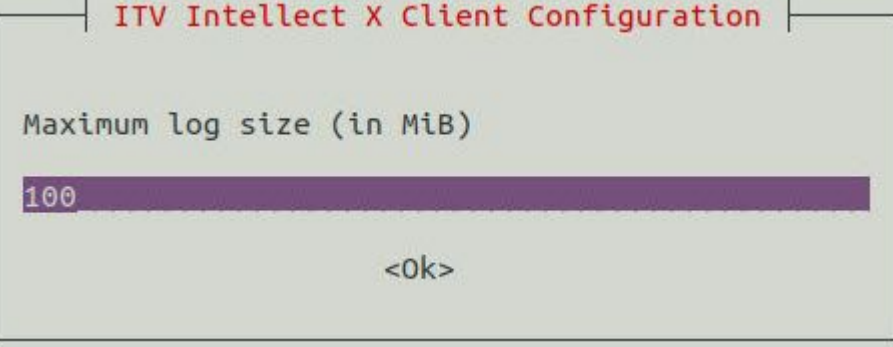

## <span id="page-61-1"></span>28.4 Сбор сведений о системе в ОС Linux

Для сбора сведений о системе в ОС Linux необходимо выполнить следующую команду:

sudo /opt/ITV/IntellectX/bin/support /home/user

32 https://docs.itvgroup.ru/confluence/pages/viewpage.action?pageId=246788725

#### где

- /opt/ITV/IntellectX/bin/support директория расположения утилиты;
- /home/user домашняя директория пользователя.

По умолчанию в отчет сведений о системе включается информация из журнала ОС Linux. Для исключения данной информации из отчета необходимо выполнить команду:

```
--skip-journalctl
```
Если требуется, [чтобы отчет не включал в себя информацию сервиса самодиагностики](https://docs.itvgroup.ru/confluence/pages/viewpage.action?pageId=246787591) (см. Сервис самодиагностики<sup>33</sup>), необходимо выполнить следующую команду:

--skip-prometheus

### <span id="page-62-0"></span>28.5 Настройка хранения метаданных в сетевом хранилище в OC Linux

Для хранения метаданных в сетевом хранилище необходимо:

- 1. Создать общую сетевую папку.
- 2. На Сервере в OC Linux создать папку **netdir**. Например, в папке **/media**:

sudo mkdir /media/netdir

3. Установить утилиту **cifs-utils***.*

sudo apt-get install cifs-utils

4. Прикрепить общую сетевую папку к созданной папке **netdir**.

```
sudo mount -t cifs //IP-адрес/common /media/netdir -o 
user=User,password=123,uid=1001,gid=1002,vers=2.0
```
где

- a. **IP-адрес** − адрес сетевого хранилища,
- b. **common** − общая сетевая папка,
- c. **user**, **password** − параметры доступа в сетевое хранилище,
- d. **uid**, **gid** − id пользователя и группы ngp, их можно узнать с помощью команды:

id ngp

5. В ПК *Интеллект X* [в настойках хранения метаданных указать путь](https://docs.itvgroup.ru/confluence/pages/viewpage.action?pageId=246787346) /media/netdir (см. Настройка хранения системного журнала и метаданных<sup>34</sup>).

<sup>33</sup> https://docs.itvgroup.ru/confluence/pages/viewpage.action?pageId=246787591

<sup>34</sup> https://docs.itvgroup.ru/confluence/pages/viewpage.action?pageId=246787346

После перезагрузки ОС Linux прикрепленная папка удалится. Для прикрепления сетевой папки при загрузке ОС необходимо:

1. Открыть файл /etc/fstab:

sudo nano /etc/fstab

2. Добавить в файл строку:

```
//IP-адрес/common /media/netdir cifs 
user=User,password=123,uid=1001,gid=1002,vers=2.0 0 0
```
3. Сохранить файл.

### <span id="page-63-0"></span>28.6 Изменение конфигурации Сервера Интеллект X в ОС Linux

Для изменения конфигурации Сервера необходимо:

1. Выполнить команду.

KEEP I

**UBUNTU** 

 $70111$ 

sudo dpkg-reconfigure intellect-x

2. Ввести ID домена, к которому следует добавить Сервер. Если данный шаг необходимо пропустить, нажать клавишу Enter.<br>
ITV Intellect X Server Configuration | [ Leave the value unmodified (if any).<br>
Leave this blank if you want this host to join an existing Intellect X domain later or set to the \_KEEP\_ to

Enter Intellect X domain this host to proclaim.

 $<0k>$ 

3. Изменить имя узла Сервера.

Intellect X server node name

 $<0k>$ 

#### 4. Задать начало диапазона портов для работы Сервера.

TCP port - base for Intellect X TCP ports range

 $<0k>$ 

5. Задать количество портов для работы Сервера.

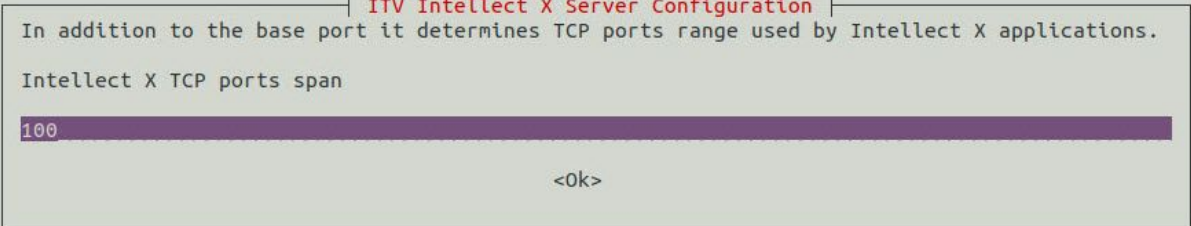

6. Ограничить видимость Серверов из тех или иных сетей в списке Серверов при настройке *Интеллект X*. Возможные значения:

- a. "0.0.0.0/0" − будут доступны Серверы их всех сетей.
- b. "10.0.1.23/32,192.168.0.7/32" − будут доступны Серверы только из указанных сетей.
- c. "127.0.0.1" − будут доступны Серверы только из локальной сети.

List of network interfaces for Intellect X to listen on.

 $<0k>$ 

7. Задать альтернативный адрес Сервера − внешний адрес коммутатора, если Сервер находится за [NAT](https://ru.wikipedia.org/wiki/NAT)<sup>35</sup>. Формат задания интерфейсов: "IP-адрес1 или DNS-имя1, IP-адрес2 или DNS-имя2".

Alternate primary network interfaces for Intellect X to listen on.

 $<0$ k

8. Выбрать уровень логирования Сервера (см. [Настройка уровней логирования](https://docs.itvgroup.ru/confluence/pages/viewpage.action?pageId=246788725)<sup>36</sup>).

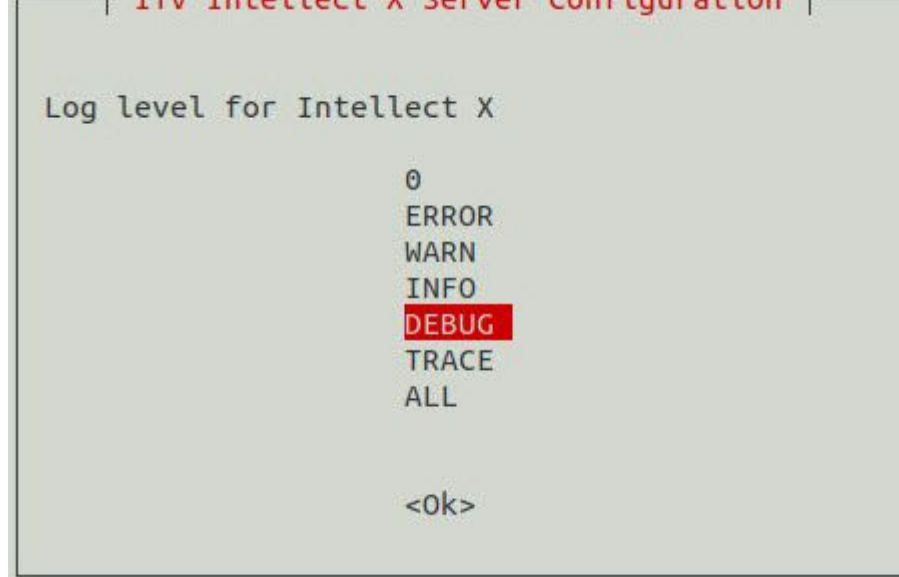

9. Задать адрес Сервера базы данных.

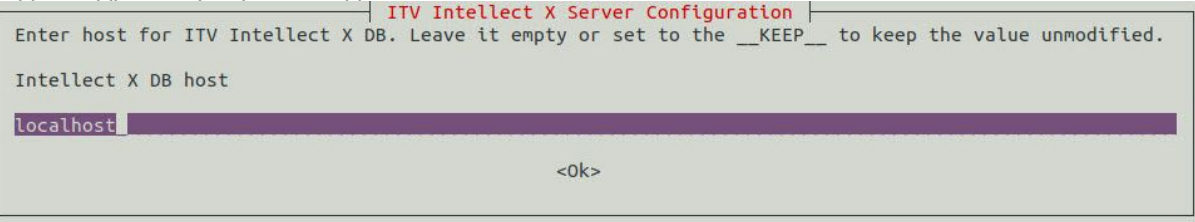

#### 10. Задать порт работы базы данных.

Intellect X DB port 20110

 $<0k>$ 

<sup>35</sup> https://ru.wikipedia.org/wiki/NAT

<sup>36</sup> https://docs.itvgroup.ru/confluence/pages/viewpage.action?pageId=246788725

11. Задать максимальное время в днях хранения лога в архиве, по истечении которого лог

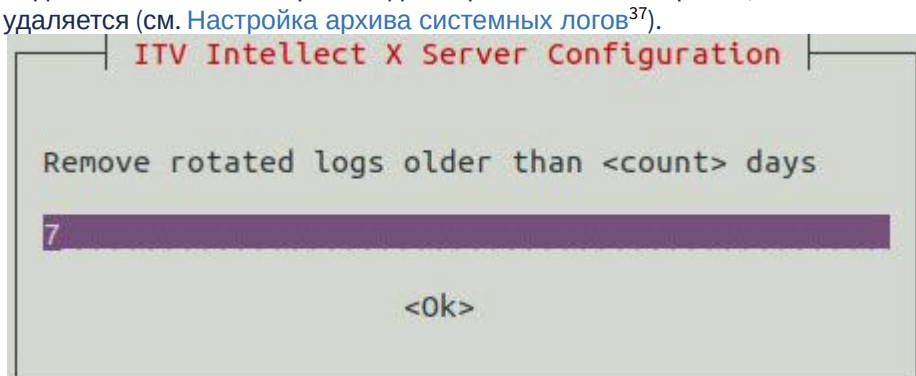

12. Задать максимальный размер архива, при превышении которого из архива удаляются наиболее ранние логи (см. [Настройка архива системных логов](https://docs.itvgroup.ru/confluence/pages/viewpage.action?pageId=246788722)<sup>38</sup>).

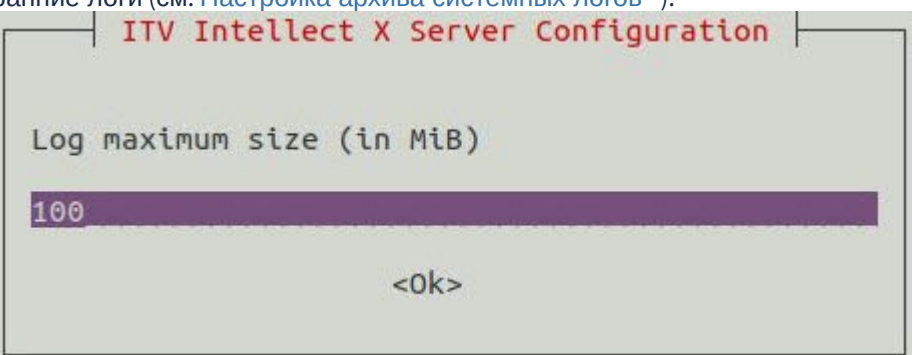

Изменение конфигурации Сервера завершено.

### <span id="page-65-0"></span>28.7 Перенос конфигурации ПК Интеллект X из ОС Windows в ОС Linux

[Для переноса конфигурации ПК](https://docs.itvgroup.ru/confluence/pages/viewpage.action?pageId=270370776) *Интеллект X* из ОС Windows в ОС Linux смотрите: Перенос конфигурации из ОС Windows в ОС Linux<sup>39</sup>.

<sup>37</sup> https://docs.itvgroup.ru/confluence/pages/viewpage.action?pageId=246788722

<sup>38</sup> https://docs.itvgroup.ru/confluence/pages/viewpage.action?pageId=246788722

<sup>39</sup> https://docs.itvgroup.ru/confluence/pages/viewpage.action?pageId=270370776